# ENWOO

# デジタルオーディオレコーダー **MGR-E8**

# **取扱説明書 保証書付**

お買い上げいただきまして、ありがとうございました。 ご使用の前に、製品を安全に正しくお使いいただくため、取扱説明書の 「安全上のご注意」、本文をよくお読みのうえ、説明の通りお使いください。 取扱説明書は大切に保管して、必要になったときに繰り返してお読みください。 本機は日本国内専用モデルですので、外国で使用することはできません。

株式会社 ケンウット Kenwood Corporation

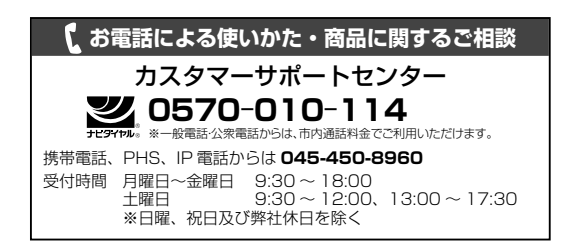

#### ユーザー登録について

カスタマーサポートの向上のため、ユーザー登録(My-Kenwood)を お願いしています。弊社ホームページ内で登録ができます。なお、詳細に つきましては、利用規約等を事前にお読みください。

**http://jp.my-kenwood.com**

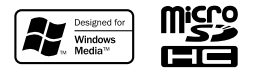

© B60-5826-08/01 (J) 1AJ6P1P0100-- (JP0)

# **目次**

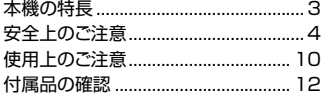

#### お使いになる前に

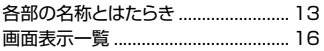

#### 初めて使うときに

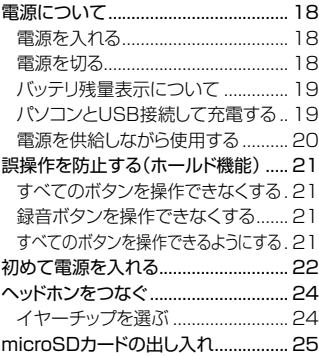

#### 録音する

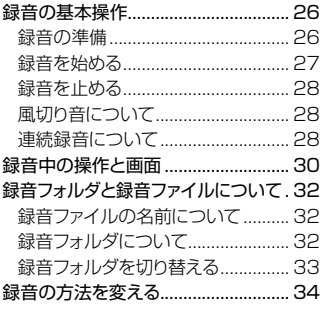

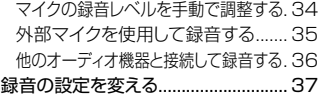

#### 録音ファイルを編集する

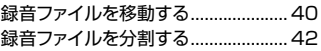

#### 再生する

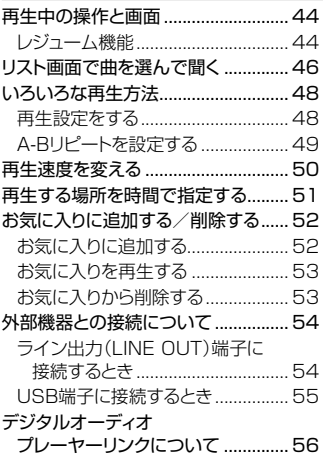

#### ファイルを削除する

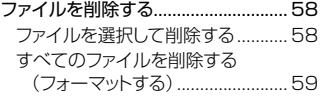

#### 音を調節する 音量や音質を調整する ........................ 60 音量を調整する ................................ 60

MGR-E8 **2**

音質を調整する(サウンドモード) .... 60

#### メニュー設定

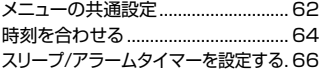

#### パソコンを活用する

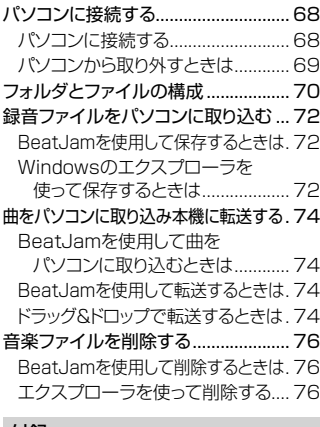

#### 付録

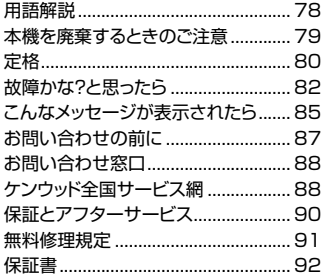

## **本機の特長**

#### **高精度な録音を実現する レコーディングテクノロジー**

- 緑音目的にあわせて 3 種類の マイクモードから選択可能な 「高性能 3 マイク」
- CD の音質を超える、 96kHz 24bit 録音へ対応
- 録音シーンに応じて最適な マイク録音を可能とする 「REC EQ」
- 屋外での録音に活躍する 「ウィンド・スクリーン」付属

#### **原音に忠実なサウンドを実現する サウンドテクノロジー**

- 歪みを抑制したクリアな音楽再生を 実現する「Class-W」アンプ搭載
- TAG 情報で、音楽ファイルの 検索ができるリスト表示
- ●音楽のジャンルに合わせて、 好みの音質で再生できる サウンドモード
- 楽器や語学の練習に便利な、 再生スピードコントロール、 A-B リピート機能
- 長時間の録音・再生に便利な 「内蔵メモリー(2GB)」と 拡張メモリー用「microSD スロット」

**3**  $\overline{3}$  MGR-E8  $\overline{3}$ 

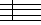

# **安全上のご注意**

お使いになる人や他の人への危害、財産への損害を未然に防止するた め、必ずお守りいただくことを、次のように説明しています。記載し ている表示・図記号についての内容を良く理解してから本文をお読み になり、必ずお守りください。

■ 表示内容を無視して誤った使い方をしたときに生じる危害や損害の 程度を、次の表示で区分し、説明しています。

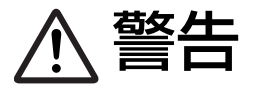

**合同のティストの表示を無視して、誤った取り扱いを**<br> **コマントリー** すると、人が死亡または重傷を負う可能 性が差し迫って生じることが想定される 内容を示しています。

警告 この表示を無視して、誤った取り扱いを すると、人が死亡または重傷を負う可能 性が想定される内容を示しています。

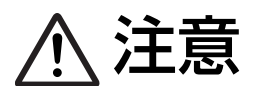

◆ <del>全意 この表示を無視して、誤った取り扱いを<br>◆ 全意 すると、人が傷害を負う可能性が想定さ<br>おろさの。 おろもの、おとび物的提案のみの登先が</del> れる内容、および物的損害のみの発生が 想定される内容を示しています。

■ お守りいただく内容の種類を、次の絵表示で区分し、説明しています。

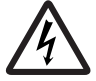

記号は、注意 (警告を含む) を促す内容があることを 告げるものです。

図の中に具体的な注意内容 (左図の場合は感電注意) が 描かれています。

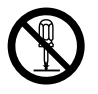

記号は、禁止の行為であることを告げるものです。図 の中や近傍に具体的な禁止内容(左図の場合は、分解禁止) が描かれています。

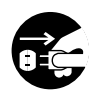

●記号は、行為を強制したり指示する内容を告げるもの です。図の中に具体的な指示内容 (左図の場合は電源プ ラグをコンセントから抜け) が描かれています。

お客様または第三者が、この製品の誤使用・故障・その他の不具合およびこの製 品の使用によって受けられた損害につきましては、法令上の賠償責任が認められ る場合を除き、当社は一切その責任を負いませんのであらかじめご了承ください。

この製品の故障・誤動作・不具合などによって発生した次に掲げる損害などの付 随的損害の補償につきましては、当社は一切その責任を負いませんので、あらか じめご了承ください。

- お客様または第三者がディスクなどへ記録された内容の損害
- 録音・再生などお客様または第三者が製品利用の機会を逸したことによる損害

この「安全上のご注意」には、当社のオーディオ機器全般についての内容を 記載しています。

(説明項目の中には、本文での説明と重複する内容もあります)

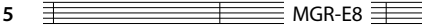

警告

## **異常について**

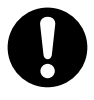

#### 異常が起きた場合は使用を中止する

内部に水や異物が入ったり、煙が出たり、変な臭いや音がした 場合は、すぐに電源を切り使用を中止する。 そのまま使用すると、火災・感電の原因となります。煙や異臭、 異音が消えたのを確かめてから修理にご依頼ください。

## **使用について**

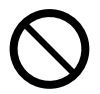

#### 運転中、および歩行中はヘッドホンを使用しない 自転車に乗りながら、または自動車・オートバイなどの運転中、 および歩行中にこの機器を使用すると周囲の音が遮断され、警 告音などが聞こえにくくなり、交通事故の原因となります。

#### 運転中は操作しない

自動車やオートバイ、自転車など運転中の操作は行わない。 交通事故の原因となります。本機を操作するときは、必ず安全 な場所に車を停めてから行ってください。

## 運転中や歩行中は画面を注視しない

交通事故の原因となります。

#### 本製品に付属のイヤーチップを子供の手の届くとこ ろに置かない

誤飲をし、窒息による死亡の恐れがあります。 万一イヤーチップを飲み込んだ場合は、吐き出すための救急処 置を行い、すぐに医師の診断を受けてください。

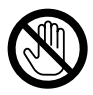

#### 雷が鳴り始めたら屋外で使用しない

感電の原因となります。

 $MGR-E8 \equiv$  6

## .<br>必ずお守りください

注意

## **異常について**

#### 落としたら使用を中止する

機器を落としたり、強い衝撃が加わったりした場合は、内蔵電 池が損傷している恐れがありますので、使用を中止し、点検・ 修理をご依頼ください。そのまま使用すると、火災・感電の原 因となることがあります。

## **設置について**

 風呂、シャワー室では使用しない 風呂、シャワー室など湿度の高いところや、水はねのある場所 では使用しない。火災、液もれの原因となることがあります。

## 本機を熱器具に近づけない

本機を熱器具(ストーブ、アイロンなど)に近づけない。 火災、液もれの原因となることがあります。

#### 湿気やほこりの多い場所に置かない

油煙や湯気のあたる調理台、加湿器のそば、湿気やほこりの多 い場所に置かない。火災、液もれの原因となることがあります。

#### 温度の高い場所に置かない

窓を閉めきった自動車の中や直射日光があたる場所など、異常 に温度が高くなる場所に放置しない。 本体や部品に悪い影響を与え、火災、液もれの原因となること があります。

**7**  $\equiv$  MGR-E8  $\equiv$ 

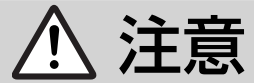

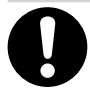

#### 機器の接続は取扱説明書に従う

関連機器を接続する場合は、各々の機器の取扱説明書をよく読 み、電源を切り、説明に従って接続する。また、接続は指定のコー ドを使用する。

あやまった接続、指定以外のコードの使用、コードの延長をす ると発熱し、やけどの原因となることがあります。

## **使用について**

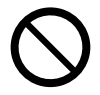

#### 肌に異常を感じたら使用しない

皮膚に炎症を起こす原因となることがあります。 万一使用して肌や耳に異常を感じたら、直ちに使用をやめ、 医師の診断を受けてください。

#### 耳に病気がある人は使用しない

病気を悪化させる原因となることがあります。 万一使用して肌や耳に異常を感じたら、直ちに使用をやめ、 医師の診断を受けてください。

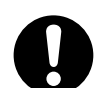

#### イヤーチップの取り付けをしっかり行なう

ヘッドホン本体とイヤーチップの取り付けが不十分ですと、イ ヤーチップが外れて耳の奥に入り、耳を傷つける原因となるこ とがあります。万一耳の奥で外れてしまった場合は医師の診断 を受けてください。

ヘッドホンの脱着は丁寧に行う

耳へのヘッドホンの脱着はゆっくりと丁寧に行ってください。 乱暴に脱着を行うと耳を傷つけることがあります。

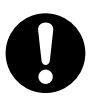

 メモリーカードは乳幼児の手の届かないところに置く メモリーカードをあやまって飲み込むおそれがありますのでご 注意ください。万一、お子さまが飲み込んだ場合は、ただちに 医師と相談してください。

া∓ हैं

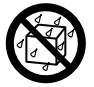

## 水をかけたり濡らしたりしない 火災 ・ 感電の原因となります。

雨天、降雪中、海岸、水辺での使用は特にご注意ください。

# **音量について**

## はじめから音量を上げすぎない 突然大きな音が出て、聴力障害などの原因となることがありま す。

#### 耳を刺激するような大きな音で長時間続けて聞かな い

聴力に悪い影響を与えることがあります。

# **お手入れ**

#### 定期的に内部の点検、清掃をする

3 年に 1 度程度を目安に、機器内部の点検、清掃をお勧めします。 販売店、または最寄のケンウッドサービス窓口に費用を含めご 相談ください。

内部にほこりのたまったまま長い間掃除をしないと、火災や故 障の原因となることがあります。

# **使用上のご注意**

#### 取り扱いに関すること

- 強い衝撃を与えないでください。本機 や記録したデータが破損する原因とな ります。
- ディスプレイに無理な力を加えないで ください。破損の原因となります。
- 硬いものと一緒にバックなどに入れな いでください。押されたときなどに大 きな力が加わり、破損するおそれがあ ります。
- 殺虫剤や揮発性のものをかけたりしな いでください。また、ゴムやビニール 製品などを長時間接触させないでくだ さい。変色したり、塗料がはげるなど の原因となります。
- ズボンのポケットなどに入れないでく ださい。座ったときなどに大きな力が 加わり、破損するおそれがあります。
- 汗や湿気に注意する 本機を夏場の胸ポケットに入れて長時 間使用すると内部に水分や汗などが浸 入して誤動作、故障の原因となります。

#### 使用温度範囲

温度:5℃~35℃ ただし結露しないこと。

#### 結露にご注意

本機と外気の温度差が大きいと、本機に 水滴(露)が付くことがあります。この現 象がおきますと、本機が正常に動作しな いことがあります。

このようなときには、数時間放置し、乾 燥させてからご使用ください。

気温差の大きいところへ持ち込んだとき や、湿気の多い部屋などでは、特に結露 にご注意ください。

#### 接点復活剤について

接点復活剤は、故障の原因となることが ありますので、ご使用にならないでくだ さい。特にオイルを含んだ接点復活剤は、 プラスチック部品を変形させることがあ ります。

#### お手入れのしかた

汚れたときは、柔らかい布でからぶきし てください。 シンナー、ベンジン、アルコールなどは

変色の原因になることがありますので、 ご使用にならないでください。

#### 著作権を守りましょう

本製品で記録したものを私的な目的以外 で、著作権者および他の権利者の承認を 得ずに複製、配布、配信することは著作 権法および国際条約の規定により禁止さ れています。

- 市販の音楽 CD などを著作者の許諾 無しに複製することは、個人で楽しむ 以外は著作権法により禁止されていま す。
- 個人で楽しむ目的であっても、作成し た音楽データを権利者の許諾無しに第 三者に配布することはできません。
- 個人で楽しむ目的で記録したデータ を、権利者の許諾無しに故意にイン ターネットで配布することは、著作権 の「公衆送信権」「送信可能化権」に抵 触する可能性があり、その場合処罰の 対象となります。
- 権利者の許諾無く、このプレイヤーを 賃貸業に使用すること、このプレイ ヤーに収録されている音を個人的に楽 しむ場合以外の目的で複製することお よびネットワーク等を通じて送信でき る状態にすることは著作権法で禁じら れています。

#### 記録したオーディオについて

● 本機やパソコンの不具合で、データが 破損または消去された場合、そのデー タ内容および付随的損害(音楽の購入

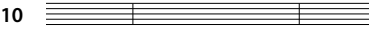

MGR-E8 **10**

取得に要した諸費用等を含む)の保証 はいたしません。

#### ファームウェアのバージョンアップ

より良くお使いいただくために、ファー ムウェアのバージョンアップをすること があります。

アップデートについては、「http://www. kenwood.co.jp/」にてご案内しておりま す。

#### 内蔵電池について

- 内蔵電池は、本機を使用していなくて も少しずつ自然放電していきます。本 機を長時間放置すると、内蔵電池が放 電しきってしまうことがあります。 この場合、充電してからご使用くださ い。
- 充電時間は内蔵電池の状態や周囲の温 度などにより変わります。
- 低温の環境で使用すると、再生時間が 短くなります。
- 内蔵電池は約 400 回充電できます。 (参考値であり、保証する値ではあり ません)
- 内蔵電池はリチウムイオン電池です。 ニッカド電池やニッケル水素電池のよ うに浅い充電や放電を繰り返すと容量 が減少してしまうメモリー効果はあり ません。継ぎ足し充電ができます。
- 内蔵電池は消耗品です。繰り返し使用 していると、使用できる時間が徐々に 短くなります。

 充分に充電しても使用できる時間が極 端に短くなった場合、内蔵電池が劣化 していると思われます。

 内蔵電池の交換は、お買い上げの販売 店または最寄りのケンウッドサービス 窓口にご依頼ください。

● 内蔵電池が放電しきったことによる、 記録内容の変化・消失については、当 社は一切の責任を負いませんのであら かじめご了承ください。

#### microSD カードの保管とお手入れ 保管するときは

- 必ずケースに収納して保管してくださ い。
- 極端に温度の高いところ(直射日光の 当たるようなところ)や、湿度の高い ところには置かないでください。

#### 汚れたら

- やわらかい布などで、軽くふきとって ください。
- シンナー、ベンジン、アルコールでふ かないでください。

#### その他お守りしていただきたいこと

- 分解や改造をしないでください。
- 貼られているラベルをはがさないでく ださい。
- 新たにラベルやシールを貼らないでく ださい。
- 裏面の金属端子部を手や金属で触れな いでください。

#### microSD カードを破棄 / 譲渡すると きのお願い

本機やパソコンの機能による「初期化」 や「削除」では、ファイルの管理情報が 変更されるだけで、microSD カード内 のデータは完全に消去されません。廃 棄/譲渡の際は、microSD カード本体 を物理的に破壊するか、市販のパソコン 用データ消去ソフトウェアなどを使って microSD カード内のデータを完全に消去 することをおすすめします。

microSD カード内のデータはお客様の責 任において管理してください。

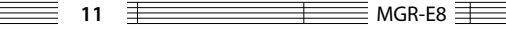

# **付属品の確認**

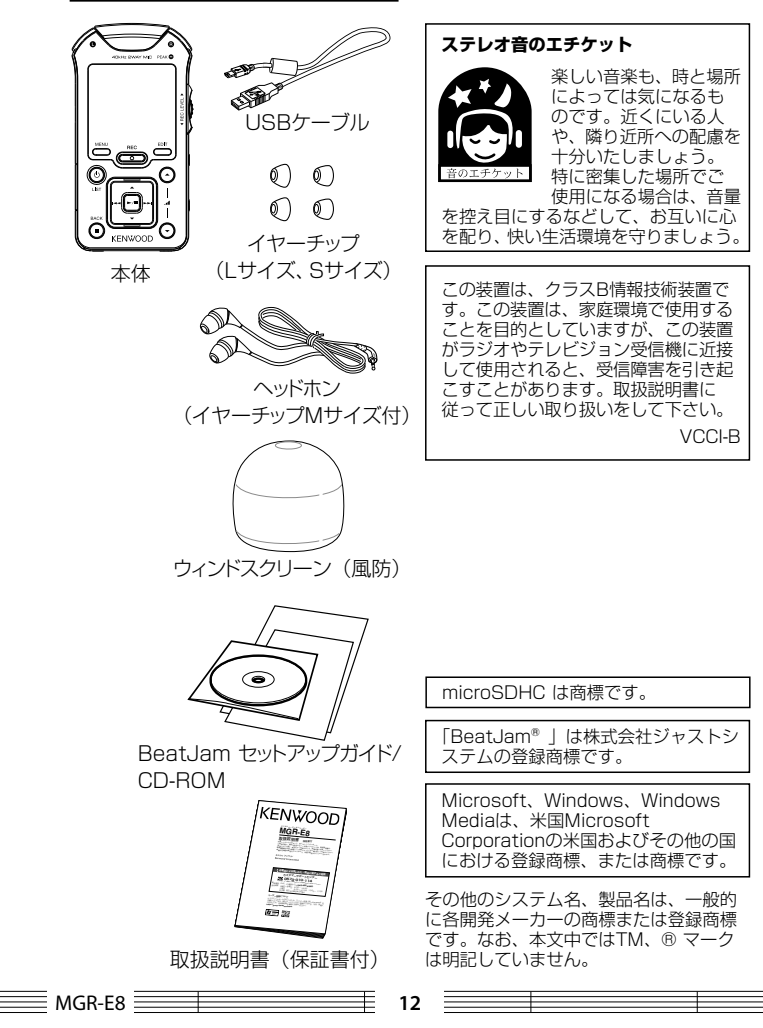

# **各部の名称とはたらき**

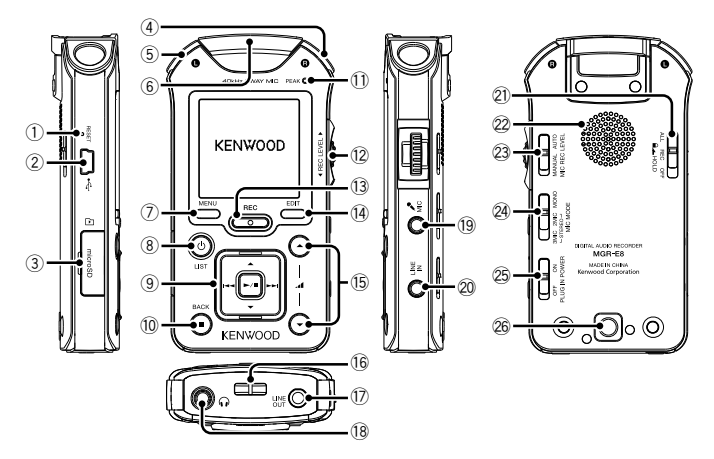

#### 1 RESET リセットボタン

● 20HOLD ホールドスイッチが OFFになっていることを確認し てから、ボタンを押しても操作 できない場合にリセットボタン押 して電源を切ります。クリップな どでリセットボタンを押すと「カ チッ」と感触があります。

#### 《注意》

前回正常に起動した状態になりま す。今回設定した内容は消去され ます。

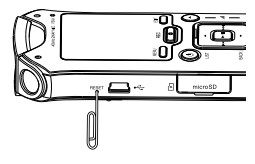

#### ②<del>·C·</del> USB端子

- 音楽ファイルを転送するときや充 電するときに、付属のUSBケー ブルでパソコンと接続します。(68 ページ)
- 3 microSDカード挿入口
	- microSDカードをセットします。 (25 ページ)
- (4) 右側マイク
- (5) 左側マイク
- 6 センターマイク
- 7 MENU メニューボタン
	- メニューを表示します。 もう一度 押すと、メニューを消せます。

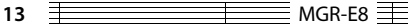

#### 8 /LIST 電源/リストボタン

- 電源が切れているときにボタン を押すと、電源をオンします。
- 雷源が入っているときにボタンを 押し続けると、電源をオフします。
- 停止中または再生中は、リスト 画面の第一階層を表示します。
- リスト画面では、再生画面に戻り ます。
- 9 選択/再生ボタン

#### ▲ トボタン

- メニューやリスト画面では、カー ソルを上に移動します。
- 停止中または再生中は、リスト 画面を表示します。
- ∞ 下ボタン
- メニューやリスト画面では、カー ソルを下に移動します。

#### 1◀◀ 左ボタン

- 再生中は、曲の先頭に戻ります。 先頭で押すと、1つ前の曲に戻 ります。
- 再生中にボタンを押し続けると、 押している間、早戻しされます。

#### ▶▶ 右ボタン

- メニューやリスト画面では、項目 を決定して次へ進みます。
- 再生中は、次の曲に進みます。
- 再生中にボタンを押し続けると、 押している間、早送りされます。
- ▶/Ⅱ プレイ/ポーズボタン
- ●曲を再生/一時停止します。
- メニューやリスト画面では、選ん だ項目を決定します。

#### <sup>0</sup> 7/BACK ストップ/バックボタン

- 再生中は、再生を停止します。
- 停止中は、表示情報を切り替え ます。
- 録音中は、録音を停止します。
- メニューやリスト画面では、1つ 前の画面に戻ります。

#### 11) PEAK ピークインジケータ

#### **12 REC LEVEL 緑音レベルツマミ**

● 録音中は録音レベルを調整し ます。(23MIC REC LEVEL マイク録音レベルスイッチを MANUALに設定した場合に調 整できます)

#### **13 REC 録音ボタン**

- 録音スタンバイにします。 もうー 度押すと録音を開始します。
- 録音中は、一時停止します。も う一度押すと録音を再開します。
- RECインジケータ表示

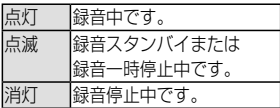

お使いになる前に お使いになる前に

- (4) EDIT エディットボタン
	- 停止中およびリスト表示中は、 ファイル編集を表示します。
	- 再生中は、お気に入りの追加/削 除とA-Bリピートを設定します。
	- 録音スタンバイ中は、自動録音 レベル設定になります。
	- 緑音中に押すと、押したところで 録音ファイルを分割します。
- **個 イ ボリュームボタン** 
	- 音量を大きく(▲) /小さく(▼) します。ボタンを押し続けると、 徐々に音量が変わります。
- (6) ストラップ取り付け部
	- ストラップのひもを通す穴です。 《注意》
	- ストラップ取り付け部には、金属 製のフック形状のもの(キーホ ルダーなど)を取り付けないで ください。本機が壊れる恐れが あります。
	- ストラップを持って振り回さない でください。人に当たり、けが の原因や故障および破損の原因 となります。
- (7) LINE OUT ライン出力端子
- 18 ヘッドホン端子
	- 付属のステレオヘッドホンを接続 します。
- **19 2 MIC マイク入力端子**
- & LINE IN ライン入力端子
- 21HOLD ホールドスイッチ
	- ALL:すべてのボタン操作を受 け付けなくなります。カバンなど に入れて持ち運ぶときに、本機 の誤操作を防ぎます。(21 ページ)
	- REC: RECボタンの操作を受け 付けなくなります。音楽を聞い ているときなどに、録音しないよ うに誤操作を防ぎます。
- 22 スピーカー
	- mlNE OUT ライン出力端子と 18 ヘッドホン端子に何も接続し ていない場合は、再生中の曲を 聞くことができます。
	- 緑音中は、音がでません。
- 23 MIC REC LEVEL マイク録音レ ベルスイッチ
	- 内蔵マイクまたは外部マイク入 力のとき、録音レベルを手動で 調整する(MANUAL)か入力 信号に合わせて自動的に調整する (AUTO)かを設定します。
- 24 MIC MODE マイクモードスイッ チ
	- 内蔵マイクのとき、マイクモード をモノラル、2マイクおよび3マ イクに設定します。
- **公PLUG IN POWER プラグインパ** ワースイッチ
	- プラグインパワー対応外部マイ クを使用しているときにオンしま す。

26 三脚取り付け用穴

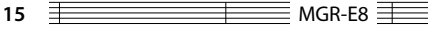

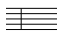

## **画面表示一覧**

お使いになる前に お使いになる前に

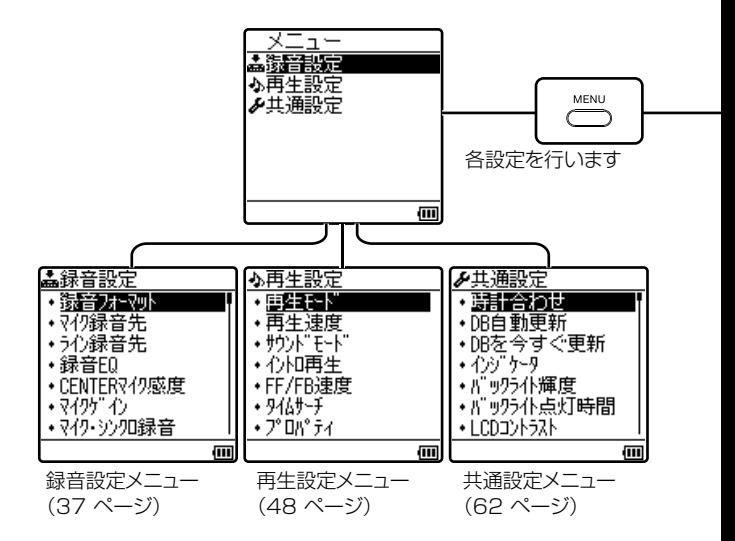

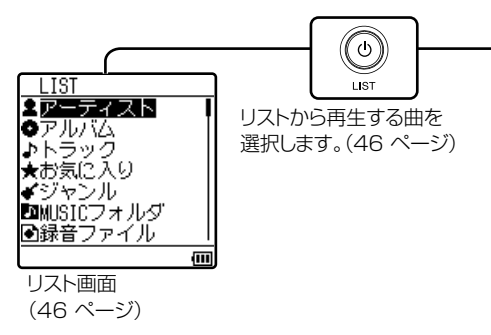

**EXECUTE:** MGR-E8 **16** 16

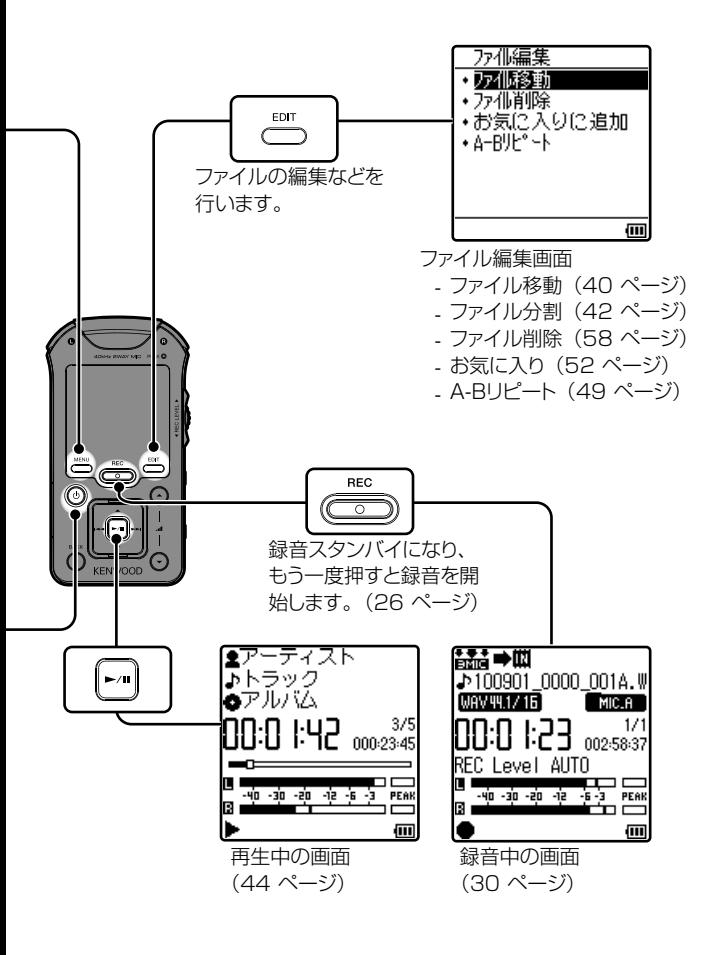

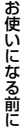

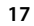

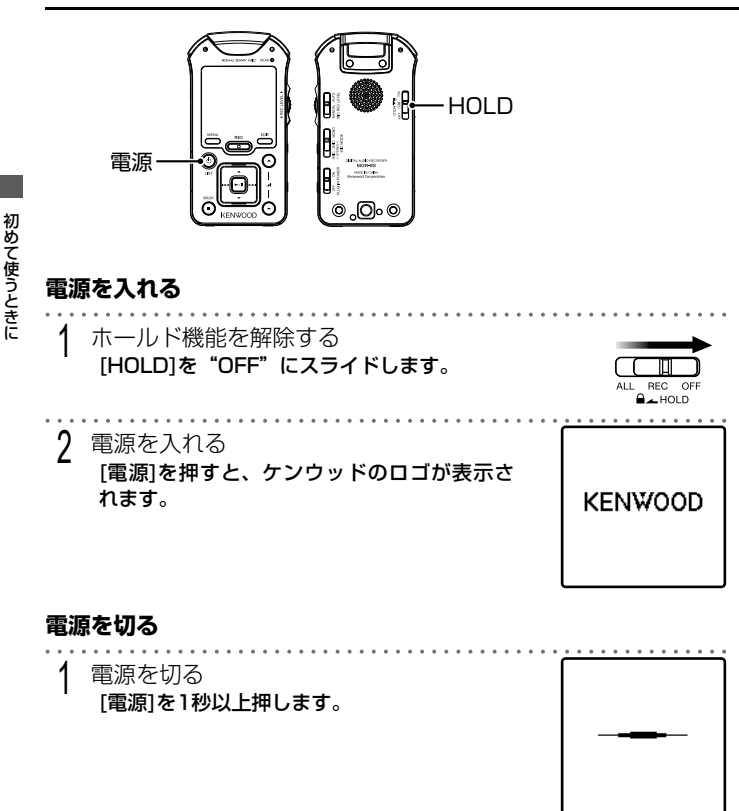

• ● ・ 停止したまま一定時間が過ぎると、自動的に電源がオフになります(オー トパワーオフ)。オートパワーオフの時間は変更できます(62 ページ)。

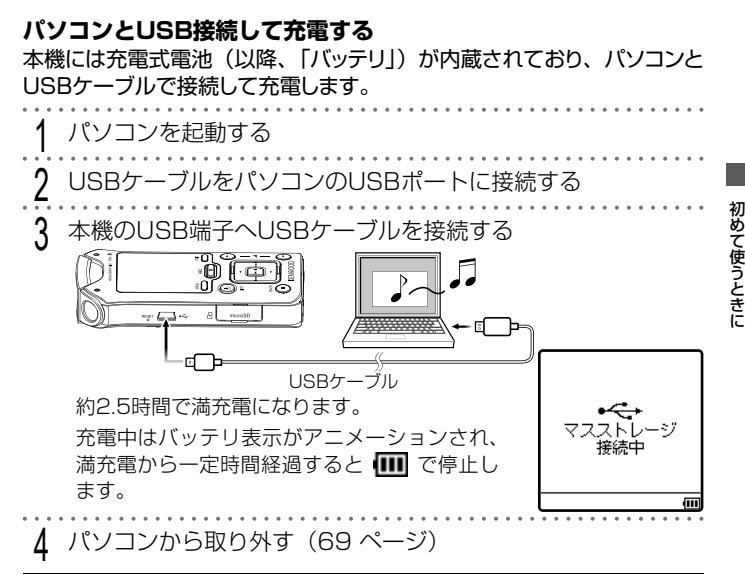

#### • 必要なパソコンのシステム構成は「定格」(80 ページ) をご覧ください。

- 本機は、パソコンに接続すると自動的に電源がオンになります。
	- USB接続は付属のUSBケーブルを使用してください。
	- パソコンのUSBポートに直接接続してください。USBハブを使用して接 続した場合の動作保証はいたしません。
	- パソコンでデータを転送中は充電できません。常時ファイルを読み込むソ フトウェアは停止してください。

#### **バッテリ残量表示について**

画面の右下にバッテリの状態がアイコンで表示されます。

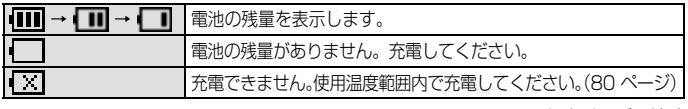

▶次ページへ続く

 $\equiv$  MGR-E8  $\equiv$ 

初めて使うときに ー・コーヒー ちょうかん しゅうしゅう しゅうしゅん しゅうしゅう しゅうしゅう しゅうしゅう しゅうしゅう しゅうしゅう しゅうしゅうしゅぎ しゅうしゃ しゅうしゃ

# **電源を供給しながら使用する** 外部電源としてパソコンのUSB端子から電源を供給して長時間の録音や 再生ができます。 パソコンを記動する UをパソコンのUSBポートに接続する 3 本機の電源を切る [電源]を1秒以上押します。

4 [7/BACK]を押しながら、本機のUSB端子へUSBケーブルを 接続する

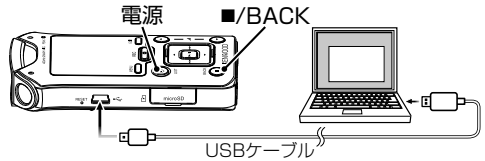

#### ■ 終了するときは

5 電源を切る

[電源]を1秒以上押します。

6 本機からUSBケーブルを抜く

• 電源を供給しながら使用するモード中は下記の動作ができません。

- バッテリ表示
- 内蔵電池を充電する
- パソコンからの操作
- USB接続は付属のUSBケーブルを使用してください。
- パソコンのUSBポートに直接接続してください。USBハブを使用して接 続した場合の動作保証はいたしません。
- 電源を供給しながら使用する場合の連続録音時間は、1ファイルにつき最 大24時間までです。「連続録音について」(28ページ)をご覧ください。

MGR-E8 **20**

# **誤操作を防止する(ホールド機能)**

本機をカバンなどに入れて携帯するときなど、誤操作を防ぐためにすべて のボタンを無効にすること(ホールド機能)ができます。

#### **すべてのボタンを操作できなくする**

1 ホールド機能をすべてのボタンに設定する [HOLD]を"ALL"にスライドします。

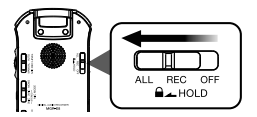

#### **録音ボタンを操作できなくする**

1 ホールド機能をRECボタンに設定する [HOLD]を"REC"にスライドします。

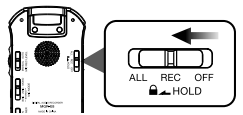

### **すべてのボタンを操作できるようにする**

ホールド機能を解除する [HOLD]を"OFF"にスライドします。

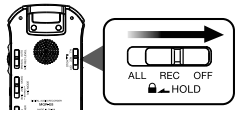

• ホールド機能中にボタンを押すと、画面に「ALLホールド設定中」または 「RECホールド設定中」と表示されます。

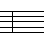

初めて使うときに

## **初めて電源を入れる**

お買い上げ後、初めて本機の電源を入れたときには、ご使用になる言語 と日時を設定します。

録音した日と時間が録音ファイルの名前になります(タイムスタンプ機能) ので、正確に日時を設定しておくことをおすすめします。

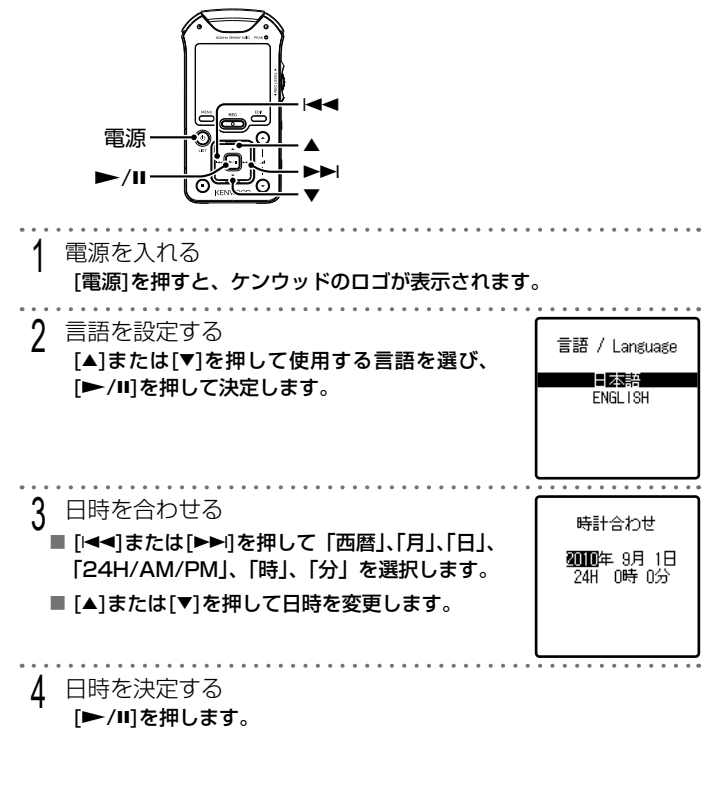

MGR-E8 **22**

初めて使うときに ー・コーヒー ちょうかん しゅうしゅう しゅうしゅん しゅうしゅう しゅうしゅう しゅうしゅう しゅうしゅう しゅうしゅう しゅうしゅうしゅぎ しゅうしゃ しゅうしゃ

- ここで設定した言語で画面が表示されます。
	- 本機の電源をオフにしても、ここで設定した言語と日時は保持されます。
		- あとから共通設定の「言語/Language」(62 ページ)および、「時計合わせ」 (64 ページ)で変更することができます。
		- 内蔵電池の容量が少ない場合は、パソコンに接続して充電してください。 約10分の充電で動作の確認が可能となります。(19 ページ)

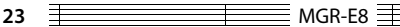

付属のステレオヘッドホンを本機に接続します。

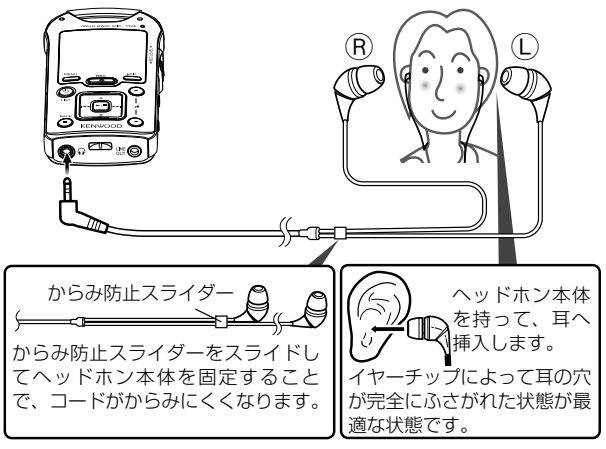

#### **イヤーチップを選ぶ**

お買い上げ時はMサイズが装着されています。サイズが耳に合わないと感じた ときは、付属のSサイズまたはLサイズに交換してください。

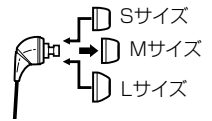

- ヘッドホンの脱着は、ヘッドホン本体を持ってゆっくりおこなってくださ い。コードを引っぱると故障の原因となります。
	- イヤーチップのお手入れは、ヘッドホン本体からイヤーチップを外してか ら、うすめた中性洗剤で洗ってください。洗浄後は、水気をよく拭き取っ てからご使用ください。
	- イヤーチップは、長期の使用・保存により劣化することがあります。 交換用イヤーチップのご購入に関するお問い合わせは、販売店までお願い 致します。

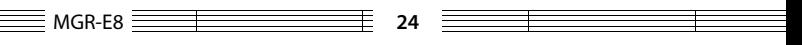

# **microSDカードの出し入れ**

本機では、microSDカードに保存された曲の再生や録音ができます。

本機は、microSDおよびmicroSDHCメモリーカードが使用できます。詳しく は、「定格」(80ページ)をご覧ください。

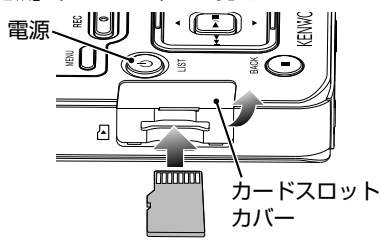

[電源]を1秒以上押して電源を切る 2 カードスロットのカバーを開く 3 microSDカードを出し入れする ■ microSDカードを挿入する カードスロットにmicroSDカードを図のように端子面を上側にして まっすぐに差し込み、「カチッ」と音がするまで押し込みます。

■ microSDカードを取り出す microSDカ ー ド を「 カ チ ッ」 と 音 が す る ま で 押 し 込 み ま す。 microSDカードが少し飛び出しますので、ゆっくりと引き抜いてく ださい。

カードスロットのカバーを閉じる

- 携帯電話など他機器でフォーマットしたmicroSDおよびmicroSDHC カードは使用できないことがあります。必ず本機でフォーマットしてから 使用してください。(59 ページ)
	- DB自動更新を手動更新に設定している場合は、microSDカード内のファ イルが表示されません。DBの更新を行ってください。(62 ページ)

25 **FIRE RESIDENT ANGR-E8** 

• microSDカードを挿入していると、画面に「SDI」が表示されます。

## **録音の基本操作**

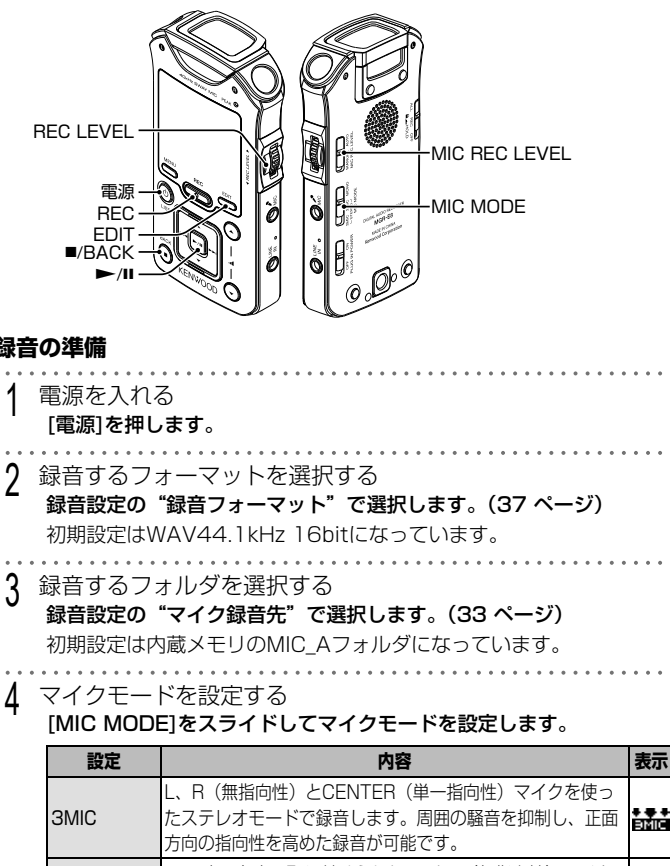

録音する 録音する

**録音の準備**

3 録音するフォルダを選択する

 $\equiv$  MGR-E8  $\equiv$  26

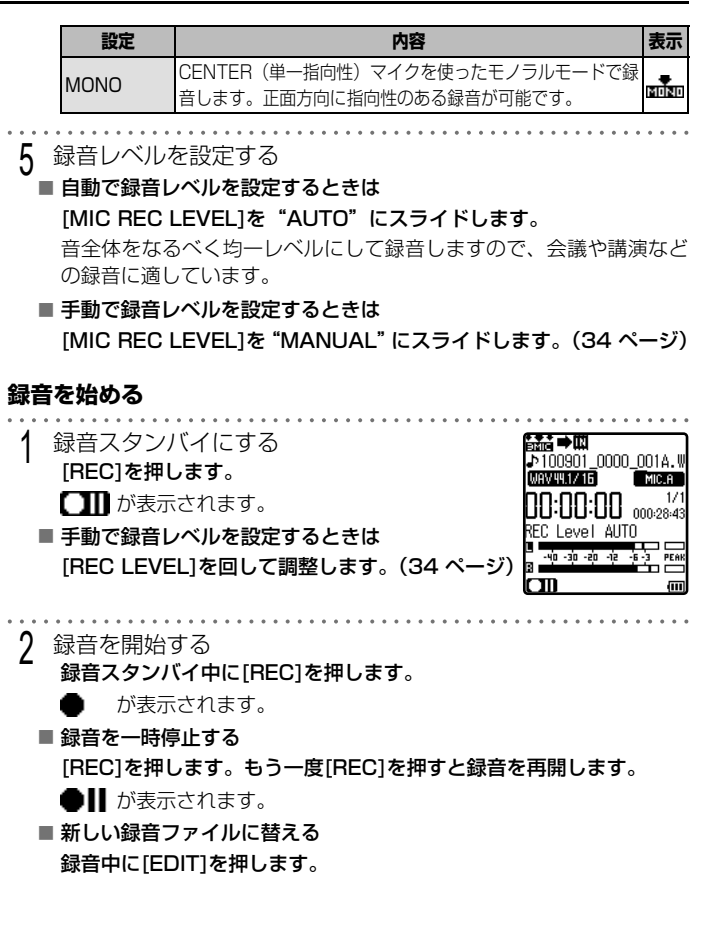

録音する こうしょう こうしょう こうしょう こうしゃ アイトランド かんきょう かんきょう かんきょう かんきょう かんきょう かんきょう かんきょう かんきょう かんきょう かんきょう かんきょう かんきょう かんきょう かんきょう かんきょう かんきょう かんきょう かんきょう かんきょう

▶次ページへ続く

**27** MGR-E8  $\pm$ 

#### **録音を止める**

録音を停止する [■/BACK]を押します。

#### **風切り音について**

屋外での録音時に、風が強く吹いているときの「風切り音」が気になる場合、 本体に付属のウィンドスクリーンを付けて使用して下さい。風切り音の低減に 効果があります。

#### **連続録音について**

録音する 録音する

1つのファイルに録音できる容量は、ファイルサイズで2GBまでです。

ファイルサイズが2GBを超えると自動的に新しいファイルに替わり録音を継続 します。

録音フォーマットによって、録音できる最長時間が異なります。

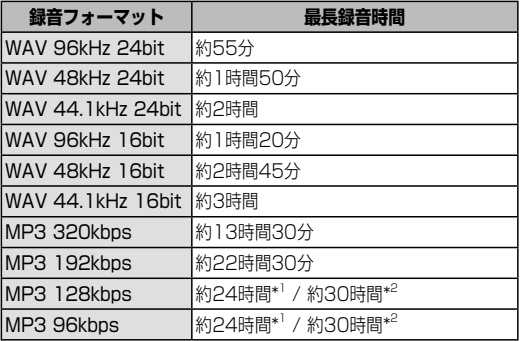

\*1 電源を供給しながら使用する場合、1ファイルにつき最大24時間までの録 音となります。(20 ページ)

\*2 内蔵電池を使用した録音の場合、内蔵電池の持続時間までの録音となりま す。(内蔵メモリに録音する場合の目安です。SDカードに録音する場合の 持続時間は短くなります。)

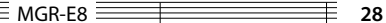

- 。<br>• • 録音中は内蔵スピーカーから音が出ません。
	- ヘッドホンを接続すると録音中の音を聞くことができます。ヘッドホンか らの音量は[.1  $(\bigtriangleup)$ ]または[.1  $(\bigtriangledown)$ ]を押して調整します。録音される音量 に影響はありません。
	- ヘッドホンで録音中の音を聞いているとき、ヘッドホンがマイクと近すぎ ると「ピー」という音(ハウリング)がする場合があります。ヘッドホン とマイクを離すか、ヘッドホンの音量を小さくしてください。

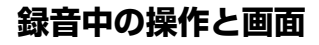

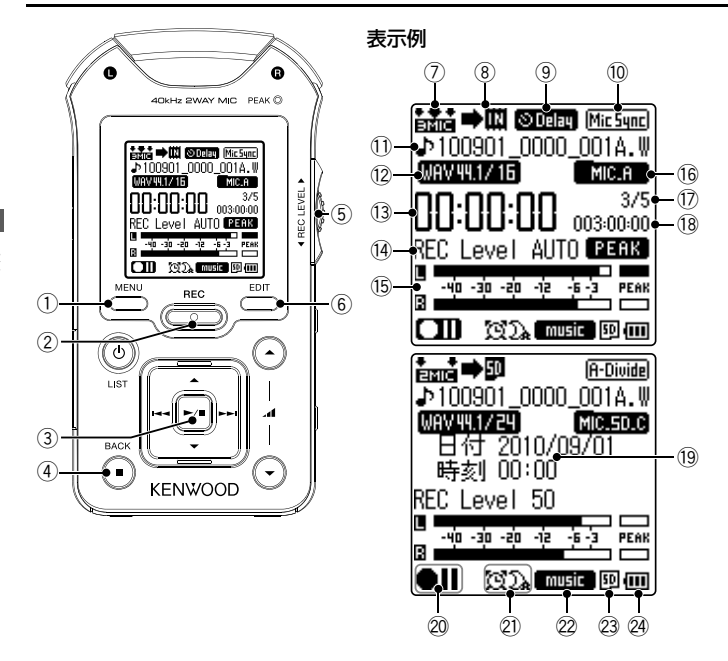

MGR-E8 **30**

- 1 MENU メニューボタン
	- 停止中や録音スタンバイ中は、 メニューを表示します。 録音 フォーマットなどの設定ができま す。(37 ページ)
- **2 REC 緑音ボタン** 
	- 停止中は、録音スタンバイにな ります。
	- 録音スタンバイ中は、録音を開 始します。
	- 録音中は、録音を一時停止しま す。
- 3 ►/Ⅱ プレイ/ポーズボタン
	- 停止中は、録音したファイルを 再生します。
- **4 ■/BACK ストップ/バックボタン** 
	- 録音中および録音スタンバイ中 は、録音を停止します。
	- 停止中は、録音時間と現在日時 の表示を切り替えます。
- 5 REC LEVEL 録音レベルツマミ
	- 録音レベルを調整します。(34 ページ)
- 6 EDIT エディットボタン
	- 緑音スタンバイ中は、自動録音 レベル設定になります。(34 ペー ジ)
	- 録音中は、録音ファイルを分割 します。
	- 停止中は、ファイル編集を表示 します。
- 7 マイクモード(26 ページ)
- 8 保存先(37 ページ)
- 9 ディレイ録音(38 ページ)
- 1 シンクロ緑音/ オートデバイド録音(38 ページ)
- ① 録音ファイル名
- (2) 録音フォーマット(37 ページ)
- 13 録音経過時間
- (4) 設定録音レベル
- @ レベルメータ
- (6) 保存先フォルダ(37 ページ)
- ⑦ ファイル番号/ 保存フォルダ内のファイル数
- % 録音可能時間
- 19 現在の日付と時刻
- & 録音状態
	- ■■:録音スタンバイ中 :録音中
	- :録音一時停止中 :停止中
- 21 スリープタイマー/ アラームタイマー(66 ページ)
- (2) 録音EQ(37 ページ)
- 23 microSDカード(25 ページ)
- 24 雷池残量(19 ページ)

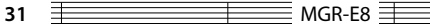

## **録音フォルダと録音ファイルについて**

#### **録音ファイルの名前について**

本機で録音したファイルは、録音を開始した日時になります。

100901\_0000\_001A.WAV

ファイル形式 保存フォルダ ファイル番号 録音開始時間(時、分) 録音開始年月日(西暦の下二桁、月、日)

保存フォルダのA ~ DはMIC\_AからD、LはLINEを表します。 ファイル番号は、録音フォルダ内で連番の数字となります。ファイル

の削除、分割、移動を行うとファイル番号が変わります。

#### **録音フォルダについて**

録音フォルダは、内蔵メモリとSDカードのそれぞれにマイク録音用の MIC AからMIC Dフォルダと、ライン録音用のLINEフォルダがあります。

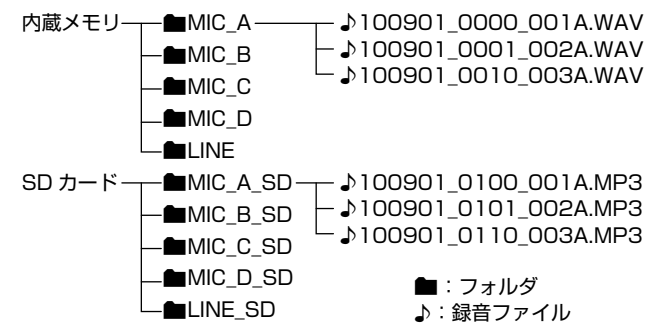

• ひとつのフォルダには最大199のファイルが録音できます。

• パソコンから本機で録音したファイルの名前を変更すると再生できなくな ります。

MGR-E8 **32**

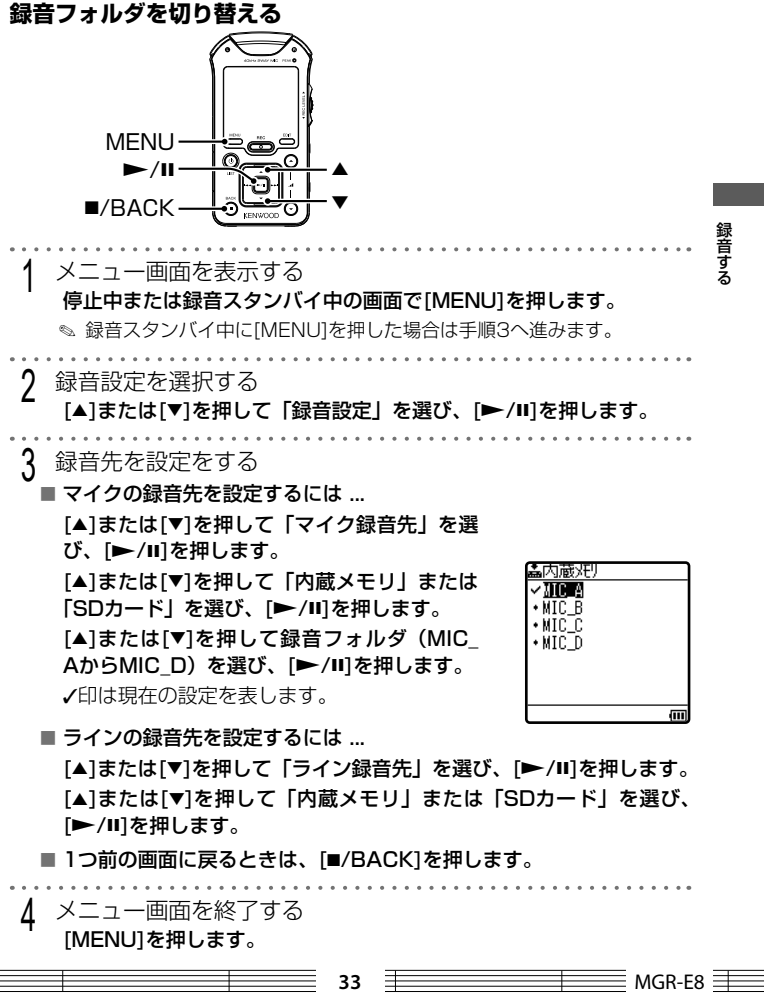

録音する こうしょう こうしょう こうしょう こうしゃ アイトランド しゅうしょう かんきょう しゅうしょう しゅうしょう しゅうしゅう しゅうしゅう しゅうしゅう しゅうしゅう しゅうしゅうしょう しゅうしゅうしょう しゅうしゃ

a.

## **録音の方法を変える**

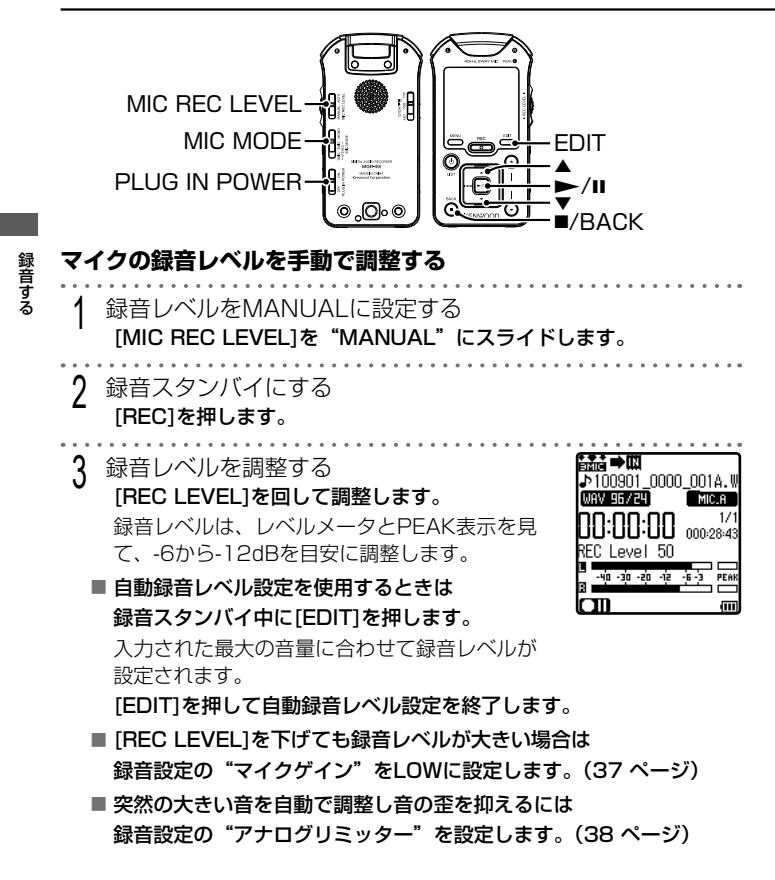

 $MGR-EB \equiv$ 

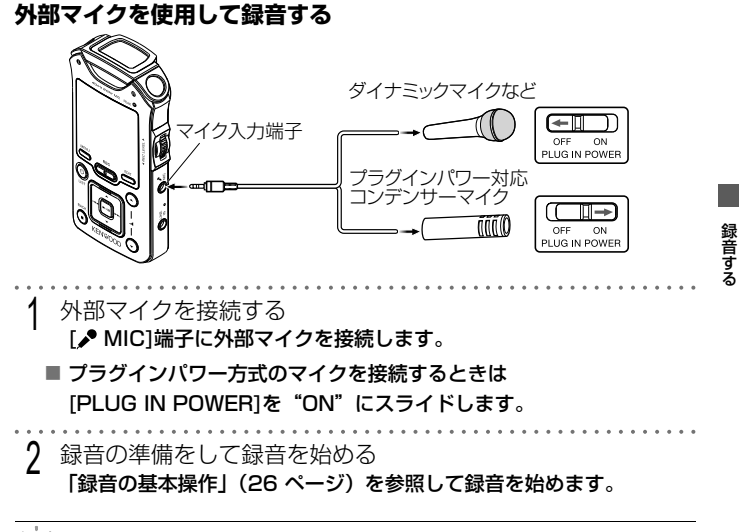

• [LINE IN]端子には何も接続しないでください。

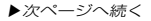

**他のオーディオ機器と接続して録音する**

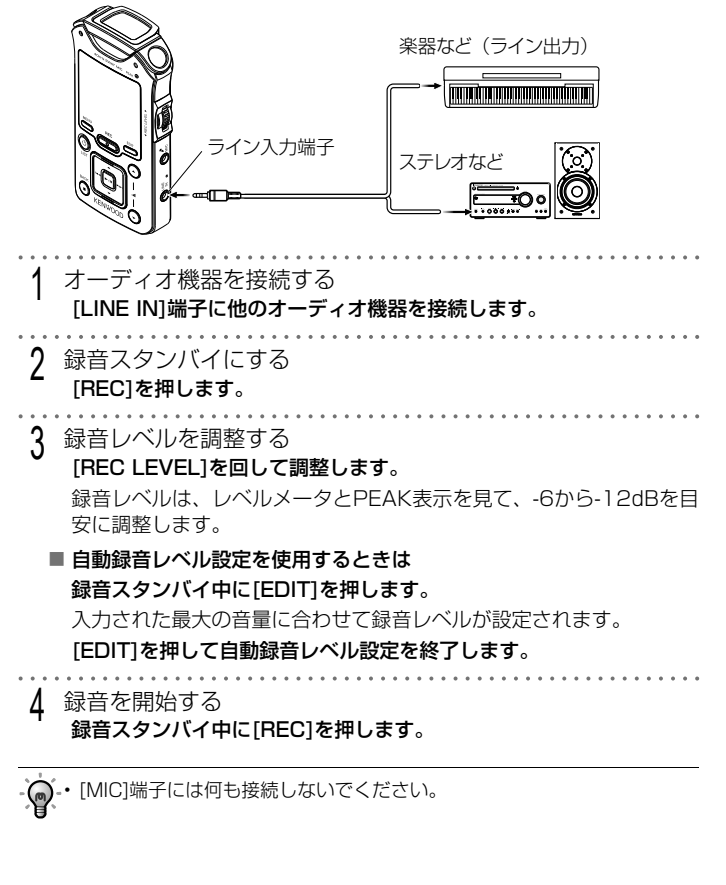

録音する 録音する

MGR-E8 **36**
## **録音の設定を変える**

#### 録音する音の種類に合わせていろいろな設定ができます。

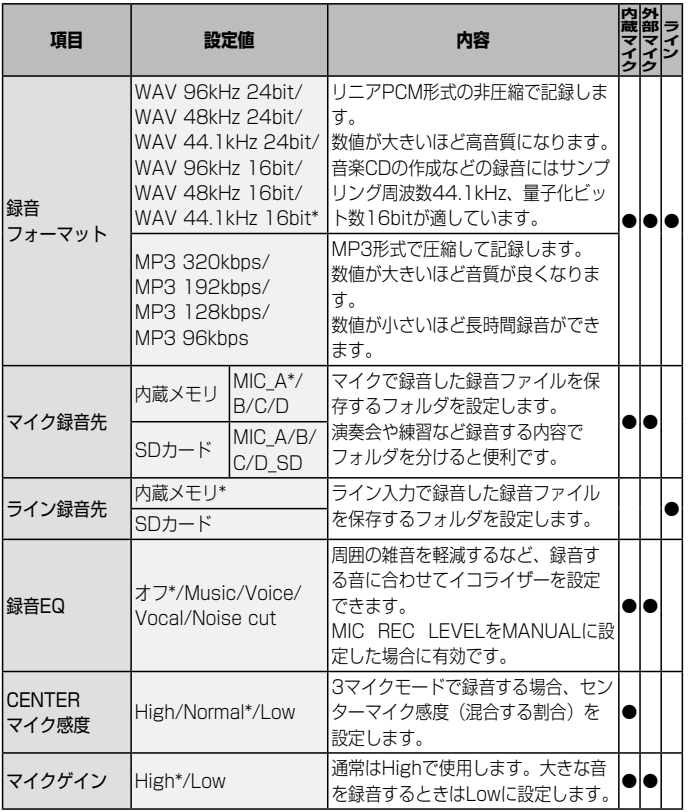

録音する こうしょう こうしょう こうしょう こうしゃ アイトランド かんきょう かんきょう かんきょう かんきょう かんきょう かんきょう かんきょう かんきょう かんきょう かんきょう かんきょう かんきょう かんきょう かんきょう かんきょう かんきょう かんきょう かんきょう かんきょう

▶次ページへ続く

**37 Example 20** MGR-E8

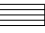

#### **録音の設定を変える**

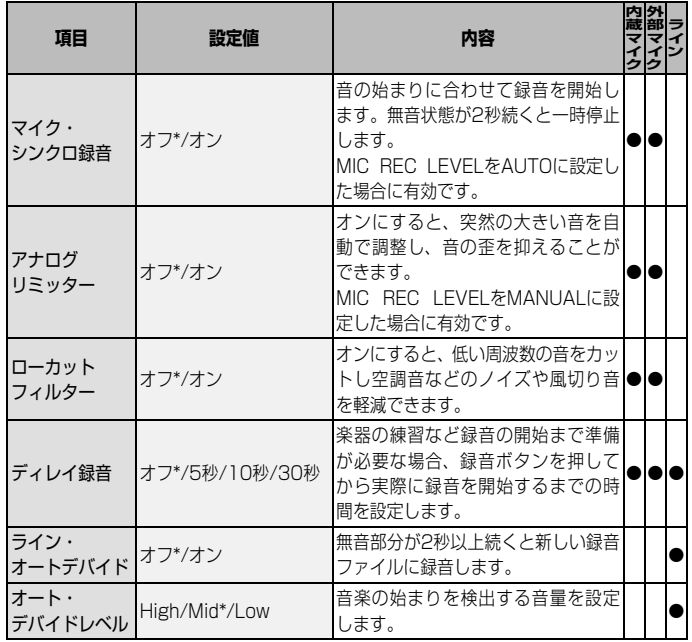

(\*印はお買い上げ時の設定です)

録音する 録音する

 $\equiv$  MGR-E8  $\equiv$  38

<sup>•</sup> ウ・マイク・シンクロおよびライン・オートデバイドで録音する場合、音の始く、 まんちゃ ツー マー・キャッシュ まりを検出して録音を開始するため、始まりの音が録音されないことがあ ります。大切な録音をする場合には使用せず、あとから録音ファイルを分 割してください。(42 ページ)

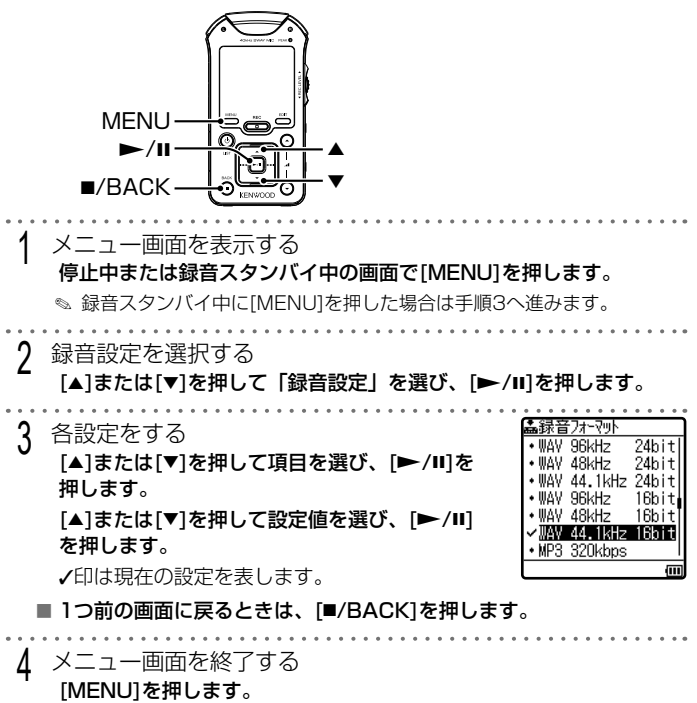

録音する こうしょう こうしょう こうしょう こうしゃ アイトランド かんきょう かんきょう かんきょう かんきょう かんきょう かんきょう かんきょう かんきょう かんきょう かんきょう かんきょう かんきょう かんきょう かんきょう かんきょう かんきょう かんきょう かんきょう かんきょう

**39 The Contract of the MGR-E8 MGR-E8** 

Ξ

## **録音ファイルを移動する**

本機で録音したファイルは、内蔵メモリとSDカードの間で移動することが できます。ファイルを移動すると元のファイルは削除されます。

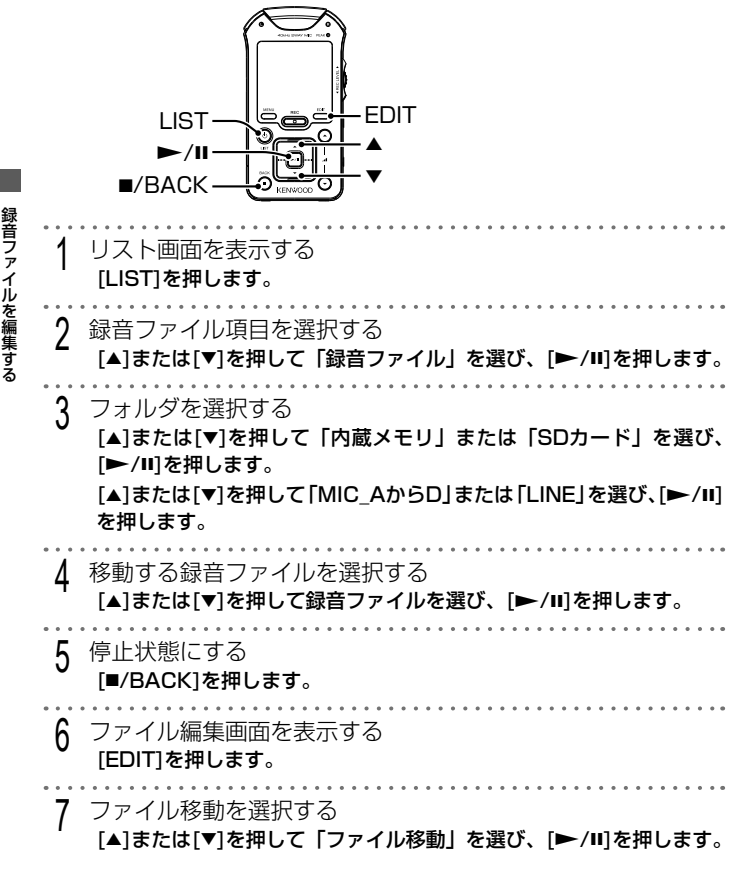

 $\equiv$  MGR-E8  $\equiv$   $\equiv$  40

録音ファイルを編集する

á

- 8 録音ファイルを移動する [▲]または[▼]を押して [SDカードへ] または [内蔵メモリへ] を選び、 [<del>▶/</del>Ⅱ]を押します。 ■ 1つ前の画面に戻るときは、[■/BACK]を押します。 9 ファイル編集画面を終了する [EDIT]を押します。
- 本機で録音したファイルのみ移動できます。 • 録音ファイルの移動は、指定フォルダの間で移動します。 例:「内蔵メモリ」 - 「MIC\_A」 = 「SDカード」 - 「MIC\_A\_SD」
	- 録音ファイルを移動すると、ファイル名のファイル番号が変わります。

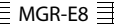

## **録音ファイルを分割する**

本機で録音したファイルは、2つに分割することができます。

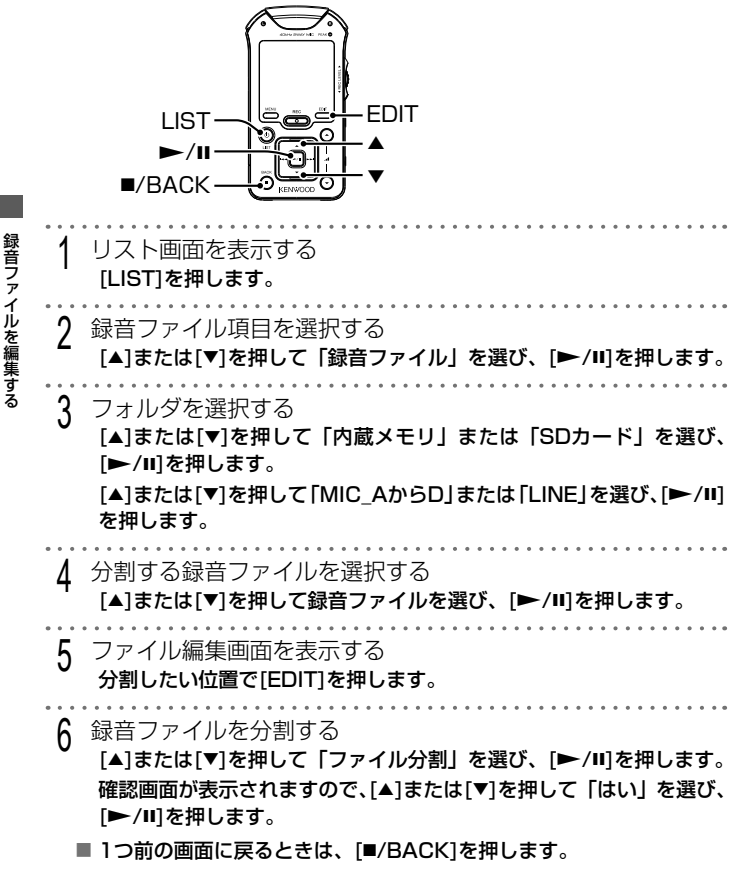

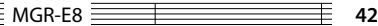

録音ファイルを編集する

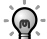

• 本機で録音したファイルのみ分割できます。

- 下記の場合、録音ファイルの分割ができません。
	- フォルダ内に199ファイル録音しているとき
	- 録音時間の短いファイル
	- 録音時間の最後に近い位置で分割するとき
	- 内蔵メモリまたはmicroSDカードに空き容量がないとき
- 録音ファイルを分割すると、ファイル名のファイル番号が変わります。

# **再生中の操作と画面**

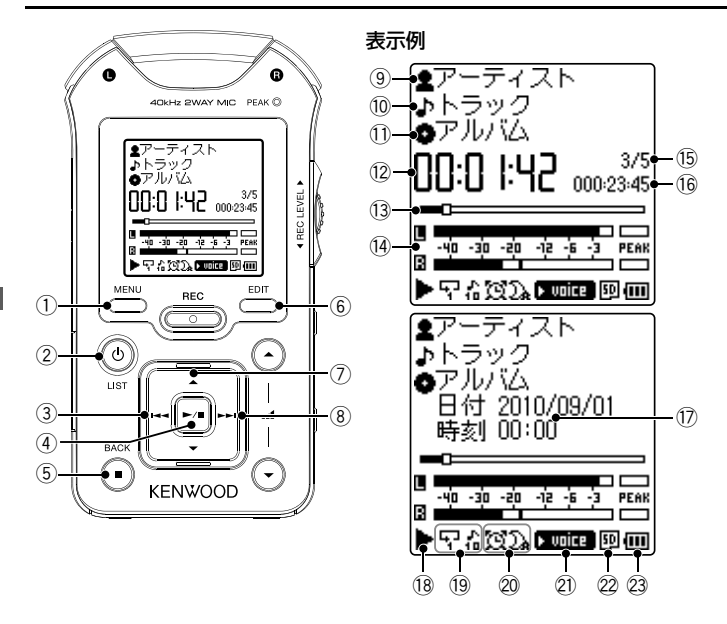

### **レジューム機能**

こうしょう こうしょう こうしょう こうしゃ こうしゃ アイ・ディー・エヌ こうしゃ アイ・ディー・エヌ こうしゃ かんしゃ こうしゃ アイ・ディー・エヌ こうしゃ こうしゃ こうしゃ こうしゃ こうしゃ こうしゃ こうしゃ

再生する

本機では電源を切る前の状態を記憶しています。次回の起動時は電源を切っ た位置で一時停止となります。

MGR-E8 **44**

再生する キャッシュ きょうかん しゅうかん しゅうかん しゅうかん しゅうかん しゅうかん しゅうかん しゅうかん しゅうかん しゅうかん しゅうかん しゅうかん しゅうかん しゅうかん しゅうかん しゅうかん しゅうかん しゅうかん しゅうかん しゅうかん しゅっとう しゅうかん しゅっとう

- 1 MENU メニューボタン メニューを表示します。再生モー ドなどの設定ができます。(48 ペー ジ) 2 /LIST 電源/リストボタン リスト画面の第一階層を表示しま す。 3) <<< 左ボタン 現在の曲、前の曲の先頭から再生 します。 押し続けると、押している間、曲 を早戻しします。 (4) ►/Ⅱ プレイ/ポーズボタン 再生中に押すと再生を一時停止し ます。 もう一度押すと曲の再生を始めま す。 (5) ■/BACK ストップ/バックボタン ● 再生中は、再生を停止します。 ● 停止中は、再生時間と現在日時 の表示を切り替えます。 6 EDIT エディットボタン ● 再生中は、お気に入りの追加/削 除とA-Bリピートを設定します。 ● 停止中は、ファイル編集を表示 します。 ⑦▲ トボタン リスト画面を表示します。 8) ▶▶ 右ボタン
	- 次の曲の先頭から再生します。 押し続けると、押している間、曲 を早送りします。 (9) アーティスト名 0 曲名 - アルバムタイトル 12 再生経過時間 13 経過時間プログレスバー (4) レベルメータ (5) トラック番号/ 選択されたトラック数 (6 トータル再生時間 (7) 現在の日付と時刻 % 再生状態  $\blacktriangleright$ : 再牛中 :一時停止中 :早送り中 :早戻し中 :停止中 <sup>(1</sup> 再生モード(48 ページ) & スリープタイマー/ アラームタイマー(66 ページ) 21) サウンドモード(60 ページ)
		- 22 SDカード(25 ページ)
		- 23 電池残量(19 ページ)

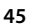

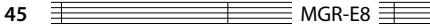

# **リスト画面で曲を選んで聞く**

本機で録音した録音ファイルは、保存フォルダを選択して再生します。 また、パソコンから転送した音楽ファイルは、タグ情報で分類したDB(デー タベース)の中から探すことができます。(74 ページ)

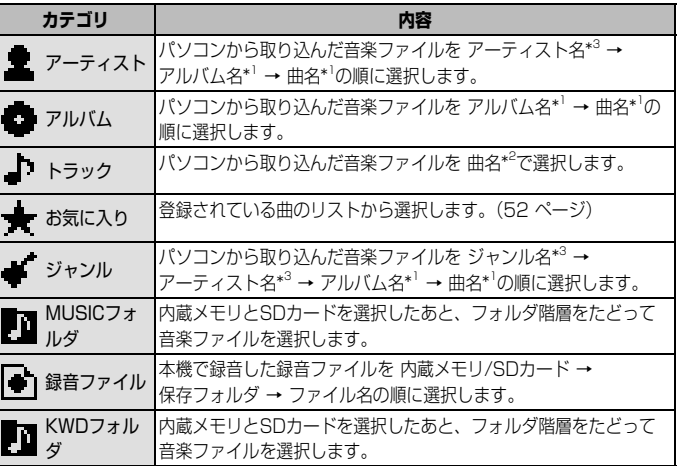

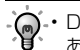

再生する こうしょう こうしょう こうしょう こうしゃ こうしゃ アイ・ディー・エヌ こうしゃ アイ・ディー・エヌ こうしゃ かんしゃ こうしゃ アイ・ディー・エヌ こうしゃ こうしゃ こうしゃ こうしゃ こうしゃ こうしゃ こうしゃ

- DB自動更新を手動更新に設定している場合は、音楽ファイルを転送した あとDBの更新を行ってください。(62 ページ)
	- アーティスト、アルバム、トラック、ジャンルは、内蔵メモリとSDカー ドそれぞれのMUSICフォルダとKWDフォルダ内の音楽ファイルをあわせ て表示します。
	- 曲にタグ情報が記録されていないと「No Information」に分類されます。
	- 曲の再生順は、下記の情報の順番になります。
		- \* 1 トラック番号順: タグ情報のトラック番号の番号順になります。トラッ ク番号が無い場合はトラックタイトルまたはファイル 名の名前順になります。
		- \* 2 曲名順: タグ情報のトラックタイトルまたはファイル名の名前順になり ます。
		- \* 3 アルバム名順: タグ情報のアルバムタイトルまたはフォルダ名の名前順 になります。アルバム内はトラック番号順になります。

MGR-E8 **46**

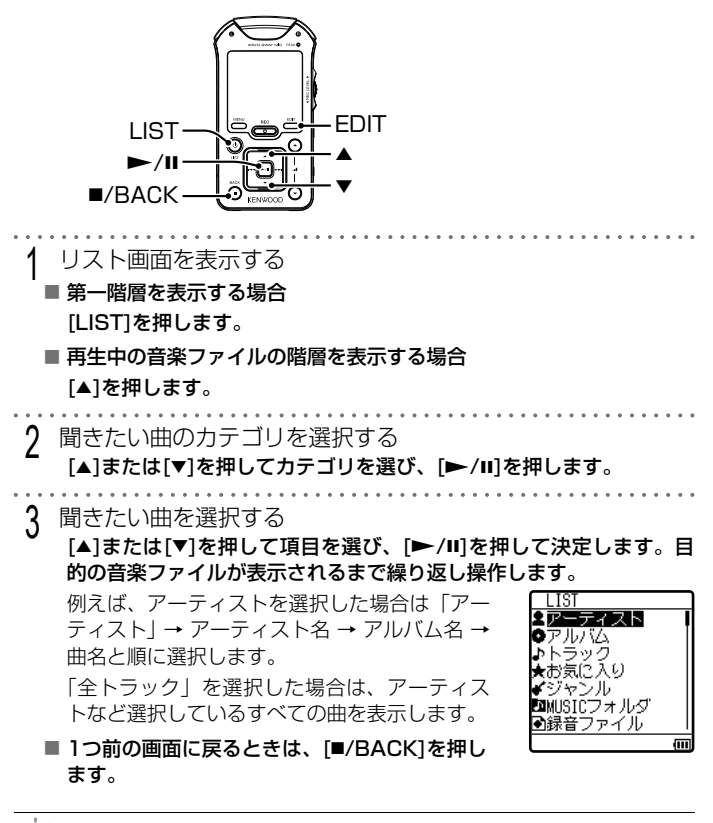

• 「MUSICフォルダ」または「KWDフォルダ」を選択した場合は、フォル ダの階層に合わせて、手順3の操作を繰り返す必要があります。

 $\equiv$  MGR-E8  $\equiv$ 

# **いろいろな再生方法**

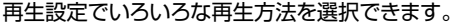

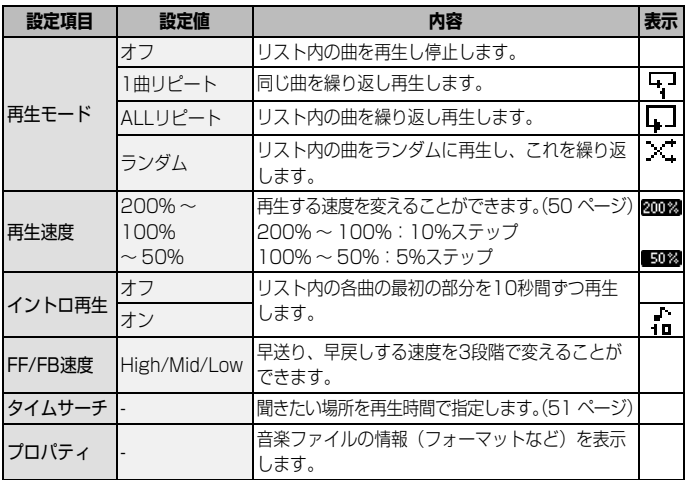

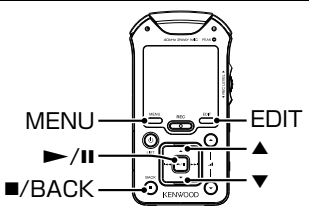

### **再生設定をする**

- 1 メニュー画面を表示する
	- [MENU]を押します。
	- ✎ 再生中に[MENU]を押した場合は手順3へ進みます。
- 2 再生設定を選択する
	- [▲]または[▼]を押して「再生設定」を選び、[▶/Ⅱ]を押します。

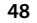

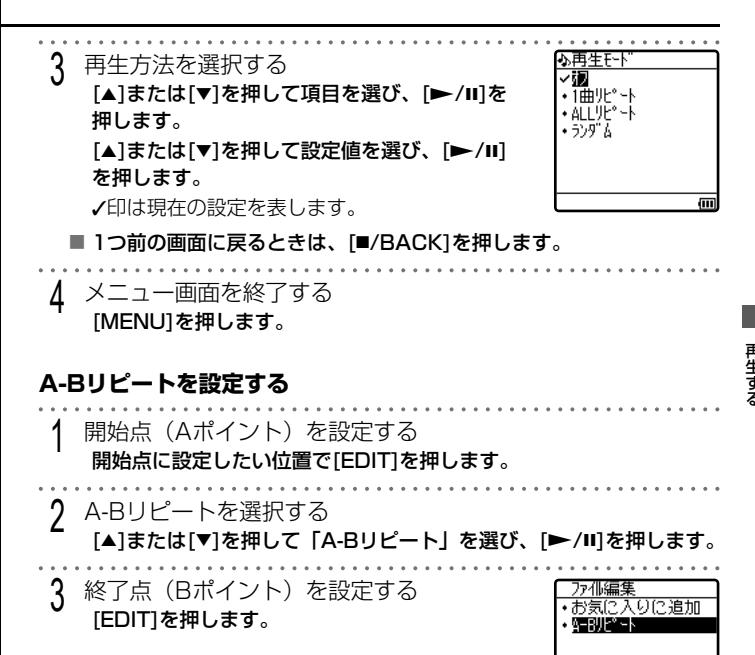

■ A-Bリピートを解除するには ... [EDIT]を押します。 [▲]または[▼]を押して「A-Bリピート解除1 を選び、[▶/Ⅱ]を押します。

• A-Bリピート中に曲を替える、または早送り/早戻しするとA-Bリピート は解除されます。

• A点とB点の間隔が短すぎるとA-Bリピートの設定ができません。

 $\overline{a}$ 

## **再生速度を変える**

#### 再生する速度を変えることができます。

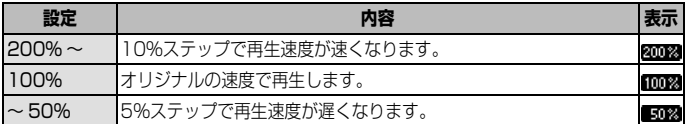

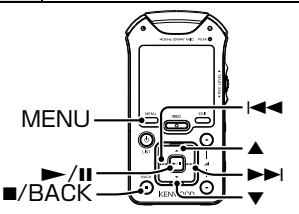

1 メニュー画面を表示する

#### [MENU]を押します。

✎ 再生中に[MENU]を押した場合は手順3へ進みます。

- 2 再生設定を選択する
	- [▲]または[▼]を押して「再生設定」を選び、[▶/Ⅱ]を押します。

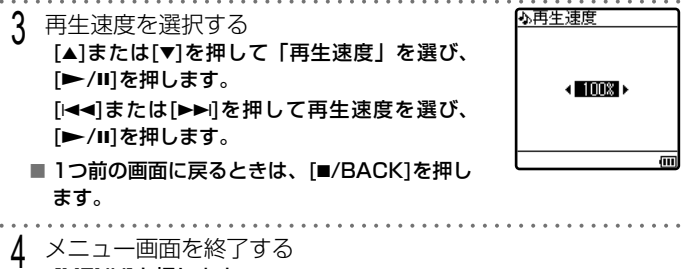

[MENU]を押します。

• WAV96kHz 24/16bit、WAV88.2kHz 24/16bitおよびモノラルで録 音された曲は再生速度を変えることができません。

 $MGR-EB \equiv 0$ 

再生する こうしょう こうしょう こうしょう こうしゃ こうしゃ アイ・ディー・エヌ こうしゃ アイ・ディー・エヌ こうしゃ かんしゃ こうしゃ アイ・ディー・エヌ こうしゃ こうしゃ こうしゃ こうしゃ こうしゃ こうしゃ こうしゃ

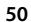

# **再生する場所を時間で指定する**

聞きたい場所を再生時間で指定します。

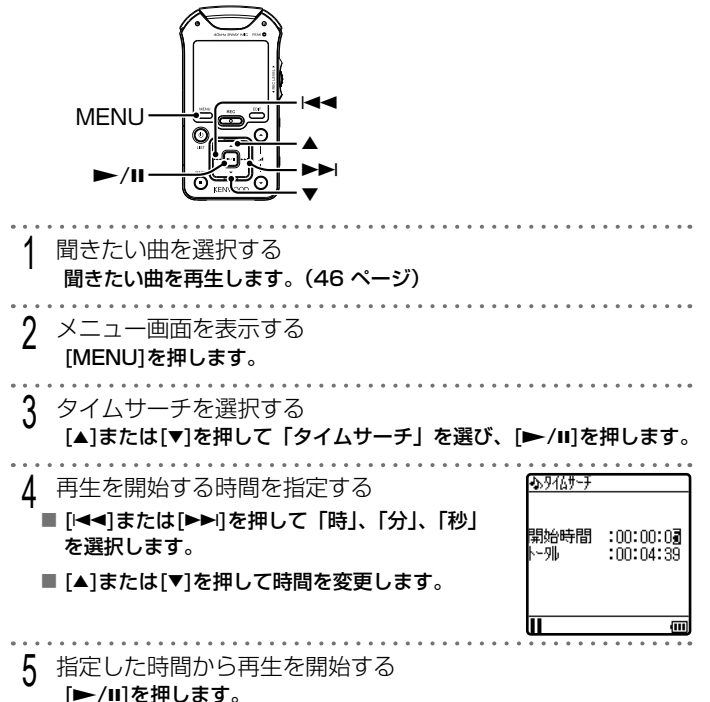

 $\bar{\bar{\bf 5}}$  MGR-E8  $\bar{\bar{\bf 5}}$ 

キャッシュ きょうかん しゅうかん しゅうかん しゅうかん しゅうかん しゅうかん しゅうかん しゅうかん しゅうかん しゅうかん しゅうかん しゅうかん しゅうかん しゅうかん しゅうかん しゅうかん しゅうかん しゅうかん しゅうかん しゅうかん しゅっとう しゅうかん しゅっとう

# **お気に入りに追加する/削除する**

好きな曲をお気に入りに集めておけば、いつでもまとめて聞くことができ ます。お気に入りには100曲まで登録できます。

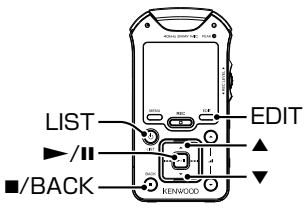

### **お気に入りに追加する**

- お気に入りに追加したい曲を選択する お気に入りに追加したい曲を再生します。またはリスト画面で選択し ます。(46 ページ)
- 2 ファイル編集画面を表示する [EDIT]を押します。
- 3 お気に入りに追加する [5]または[∞]を押して「お気に入りに追加」 を選び、[▶/Ⅱ]を押します。

■ 1つ前の画面に戻るときは、「■/BACK1を押し

お気に入りに追加  $+$   $\overline{A - B^0}$  $\overline{F^0 - F}$ 帀

#### **お気に入りを再生する**

ます。

お気に入りの再生順はお気に入りに追加した順になります。 1 リスト画面を表示する [LIST]を押します。 2 お気に入りを選択する 「▲1または「▼1を押して「お気に入り」を選び、[▶/Ⅱ]を押して決定 します。

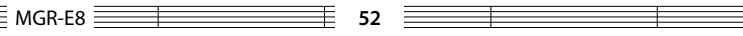

3 聞きたい曲を選択する [▲]または[▼]を押して曲を選び、[▶/Ⅱ]を押して決定します。 **お気に入りから削除する** 1 リスト画面を表示する [LIST]を押します。 2 お気に入りから削除したい曲を選択する [▲]または[▼]を押して「お気に入り」を選び、[▶/Ⅱ]を押して決定 します。 [5]または[∞]を押して削除するファイルにカーソルを合わせます。 ✎ 再生画面になった場合は、[5]を押してリスト画面にします。 3 ファイル編集画面を表示する [EDIT]を押します。 4 お気に入りから削除する [▲]または[▼]を押して「1曲削除」または「全曲削除」を選び、[▶/Ⅱ] を押します。 ■「全曲削除」を選択した場合は… 確認画面が表示されますので、[▲]または[▼]を押して「はい」を選び、 [▶/Ⅱ]を押します。

• リスト画面や再生中の画面からもお気に入りに追加・削除できます。

再生する キャッシュ きょうかん しゅうかん しゅうかん しゅうかん しゅうかん しゅうかん しゅうかん しゅうかん しゅうかん しゅうかん しゅうかん しゅうかん しゅうかん しゅうかん しゅうかん しゅうかん しゅうかん しゅうかん しゅうかん しゅうかん しゅっとう しゅうかん しゅっとう

 $MGR-E8 \equiv$ 

## **外部機器との接続について**

ライン出力端子を使うと、アンプ内蔵スピーカーなどの外部機器と接続することが できます。

USB端子を使って、USB接続に対応したステレオに接続することができます。

**ライン出力(LINE OUT)端子に接続するとき**

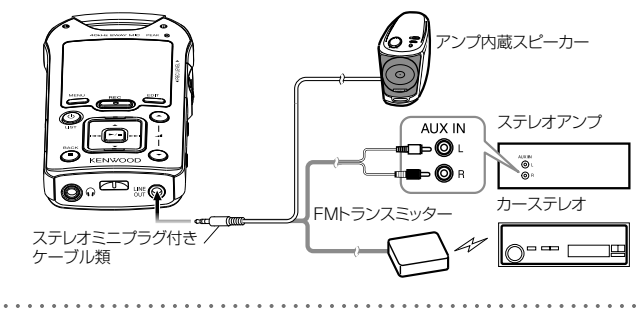

- 1 本機の電源を入れる
- 2 外部機器と接続する 本機の「LINE OUT」端子に接続します。
- ,• 接続する外部機器の入力端子に合わせて、オーディオケーブル(市販品)  $\mathbb{Q}$ を用意してください。
	- FMトランスミッターをご使用の場合は、車種や周辺機器、アンテナの位 置など設置環境によって、ノイズが発生することがあります。
	- 温度が高くなった自動車内での使用および機器の車内放置はおやめくださ い。
	- 外部機器のスピーカーで録音中の音を聞いているとき、スピーカーがマイ クと近すぎると「ピー」という音(ハウリング)がする場合があります。 スピーカーとマイクを離すか、スピーカーの音量を小さくしてください。

再生する こうしょう こうしょう こうしょう こうしゃ こうしゃ アイ・ディー・エヌ こうしゃ アイ・ディー・エヌ こうしゃ かんしゃ こうしゃ アイ・ディー・エヌ こうしゃ こうしゃ こうしゃ こうしゃ こうしゃ こうしゃ こうしゃ

MGR-E8 **54**

**USB端子に接続するとき**

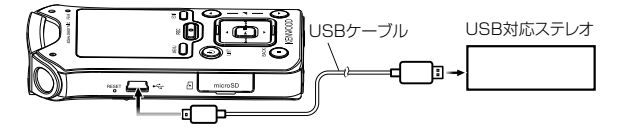

1 本機のUSB端子へUSBケーブルを接続する

- USB接続が可能なケンウッド製USB対応ステレオ機種については、 「http://www.kenwood.co.jp/products/information/info\_usb\_ connection.html」をご覧ください。
	- 操作方法や再生できるファイルについては、接続したステレオの取扱説明 書をご覧ください。
	- 温度が高くなった自動車内での使用および機器の車内放置はおやめくださ  $\mathcal{L}_{\lambda}$
	- 本機の温度が使用範囲を超えると、保護回路が働き充電できなくなります。 (80 ページ「使用温度範囲」)
	- 内蔵メモリとSDカードは別ドライブとして認識します。USB対応ステレ オでドライブを選択できない場合は、「優先ドライブ」を変更してください。 (62 ページ)
	- 「DB自動更新」(62 ページ)を自動に設定している場合、ステレオの電源を 切る、セレクタを切り替える、またはUSBケーブルを抜くとUSB接続が 解除され、本機はデータベースの更新を行います。ステレオに再度USB 接続するときは、データベースの更新が終了してから行ってください。

再生する キャッシュ きょうかん しゅうかん しゅうかん しゅうかん しゅうかん しゅうかん しゅうかん しゅうかん しゅうかん しゅうかん しゅうかん しゅうかん しゅうかん しゅうかん しゅうかん しゅうかん しゅうかん しゅうかん しゅうかん しゅうかん しゅっとう しゅうかん しゅっとう

# **デジタルオーディオプレーヤーリンクについて**

本機をデジタルオーディオプレーヤーリンク対応のケンウッド製オーディオ機器と接 続すると、本機の再生を外部オーディオ機器から操作できます。

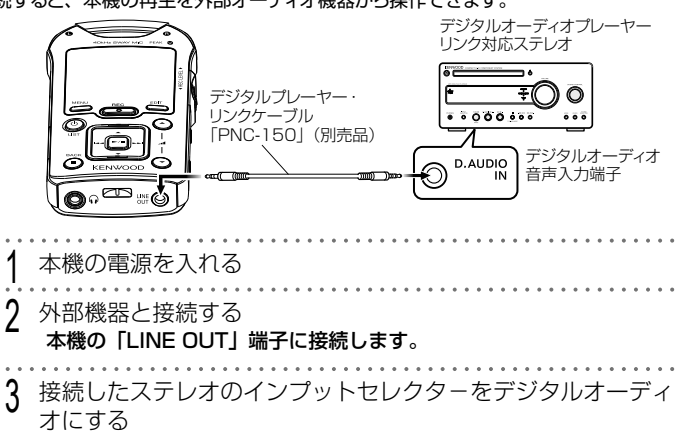

接続したステレオの本体操作、およびリモコン操作で「再生/一時停止」 「スキップアップ・ダウン」などが操作できます。

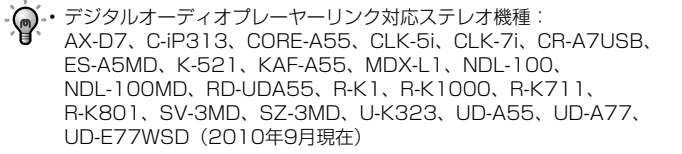

- デジタルオーディオプレーヤーリンクの詳細や操作方法については、デジ タルオーディオプレーヤーリンク対応オーディオ機器の取扱説明書をご覧 ください。
- 「フォルダスキップ」操作は、アルバムから曲を選択した場合にアルバム が替わります。

MGR-E8 **56**

こうしょう こうしょう こうしょう こうしゃ こうしゃ アイ・ディー・エヌ こうしゃ アイ・ディー・エヌ こうしゃ かんしゃ こうしゃ アイ・ディー・エヌ こうしゃ こうしゃ こうしゃ こうしゃ こうしゃ こうしゃ こうしゃ

再生する

再生する キャッシュ きょうかん しゅうかん しゅうかん しゅうかん しゅうかん しゅうかん しゅうかん しゅうかん しゅうかん しゅうかん しゅうかん しゅうかん しゅうかん しゅうかん しゅうかん しゅうかん しゅうかん しゅうかん しゅうかん しゅうかん しゅっとう しゅうかん しゅっとう

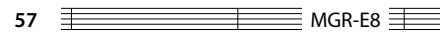

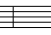

 $\overline{\phantom{a}}$ 

## **ファイルを削除する**

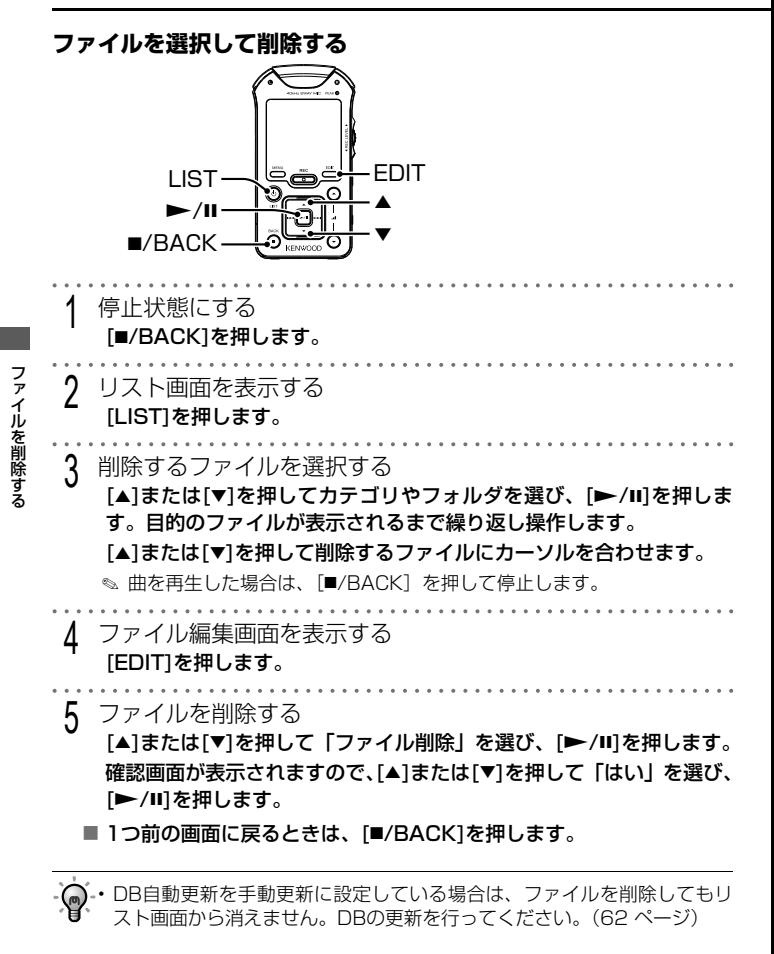

MGR-E8 **58**

### **すべてのファイルを削除する(フォーマットする)**

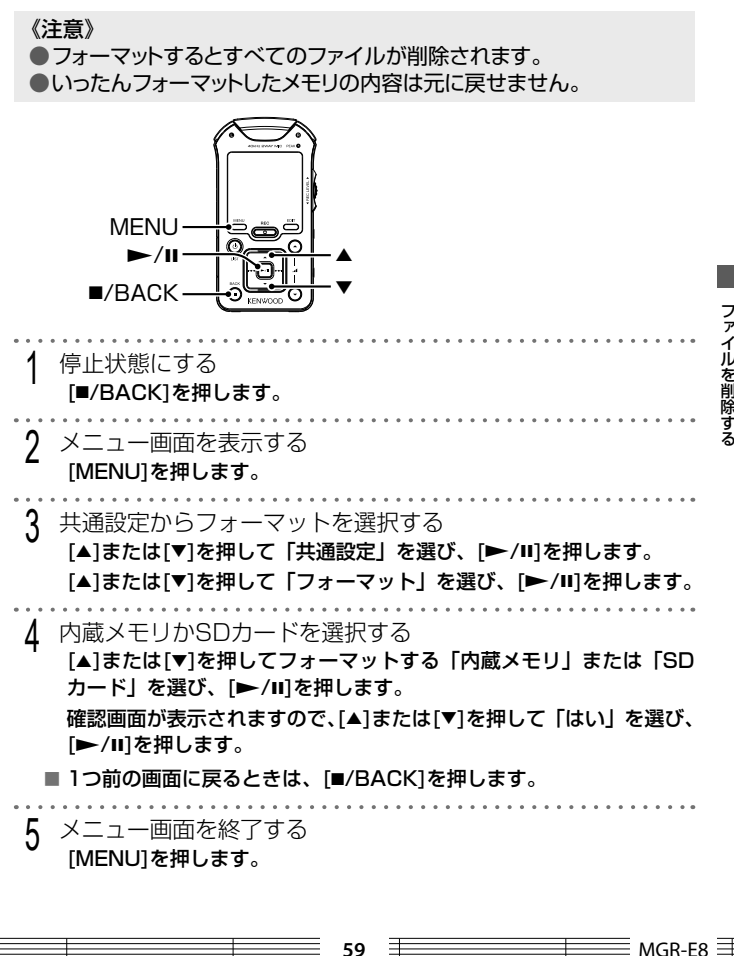

ファイルを削除する - ファイルを引き上げる しょうしょう しゅうしょう しゅうしょう しゅうしょう しゅうしょう しゅうしょう しゅうしゅう しゅうしゅう しゅうしゅう しゅうしゅう しゅうしゅう しゅうしゅう しゅうしゅうしゅ

## **音量や音質を調整する**

**音量を調整する**

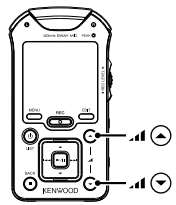

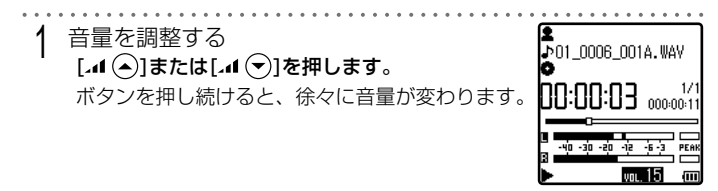

- 音量の上げすぎには十分ご注意ください。
	- 内蔵スピーカーとヘッドホンでは調整できる範囲が異なります。
		- 内蔵スピーカーで音量を大きくしたあと、ヘッドホンを接続すると大きな 音量となります。ヘッドホンを接続する前に音量を小さくしてください。

## **音質を調整する(サウンドモード)**

音質を8種類から選択できます。

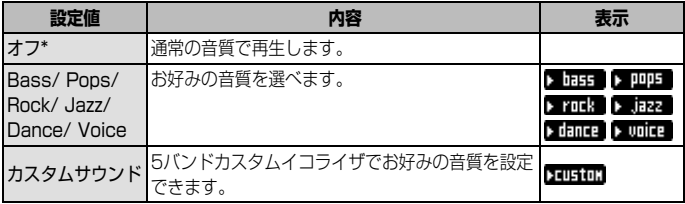

MGR-E8 **60**

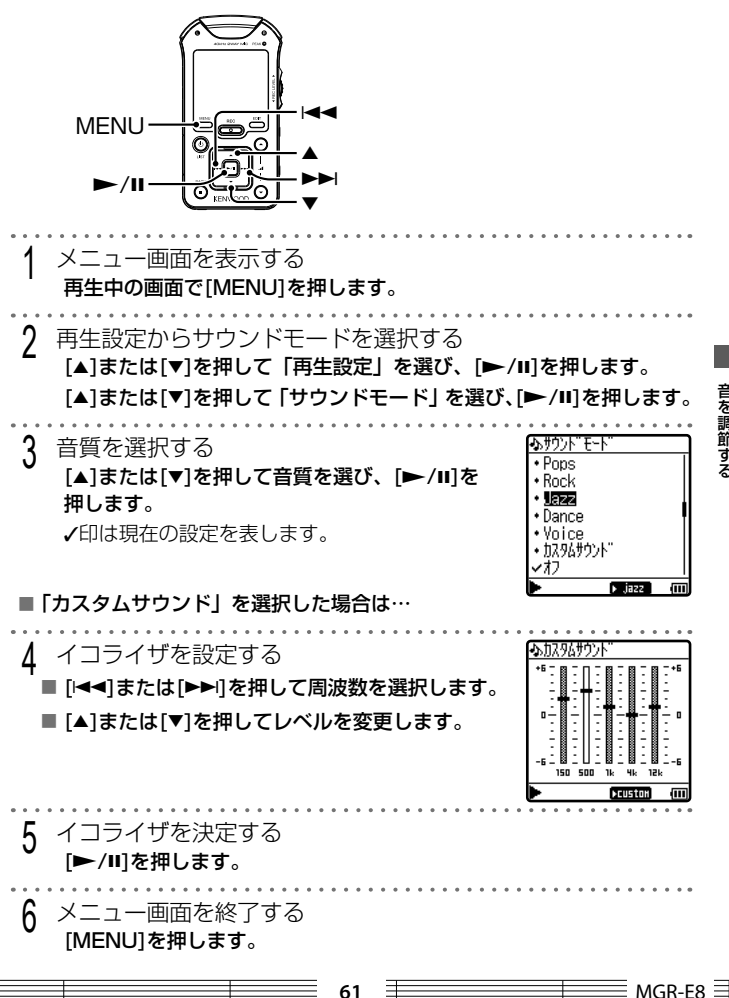

音を調節する ● 音を調節する はんじょう はんじょう はんじょう はんじょう しょうこう しょうこう しょうこう しょうこう しょうこう しょうこう しょうこう しょうこう しょうこう しょうこう しょうこう しょうこう しょうこう

## **メニューの共通設定**

### 画面の明るさの調整、オートパワーオフなど、お好みに合わせて設定で きる機能があります。

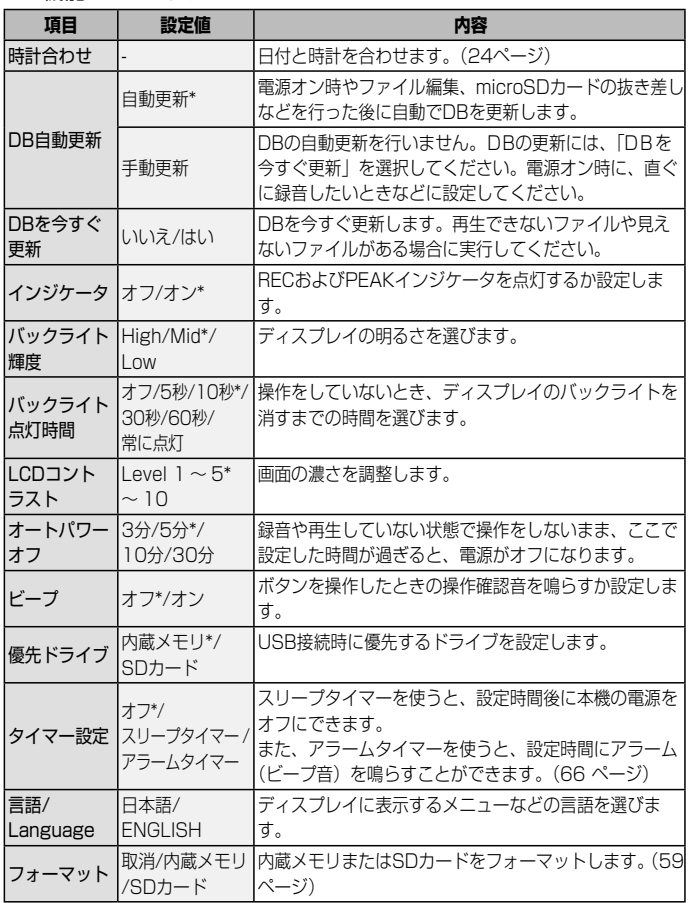

 $\equiv$  MGR-E8  $\equiv$  62

Ξ

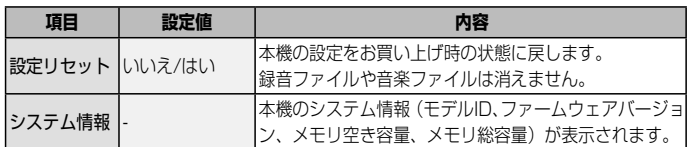

(\*印はお買い上げ時の設定です)

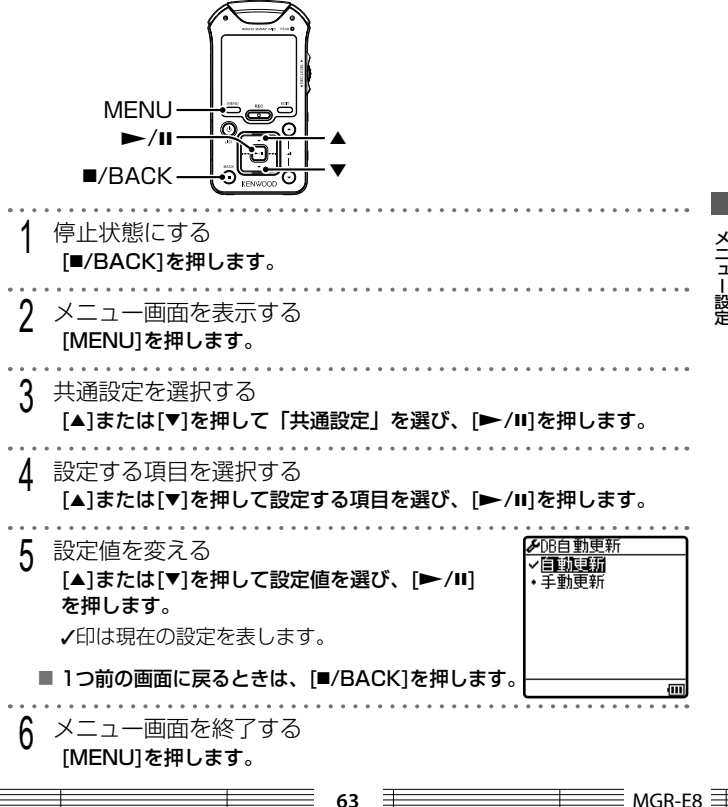

メニュー設定 メニュー設定

## **時刻を合わせる**

本機の日付と時計を合わせます。

録音した日と時間が録音ファイルの名前になります(タイムスタンプ機 能)。

正確に日時を設定しておくことをおすすめします。

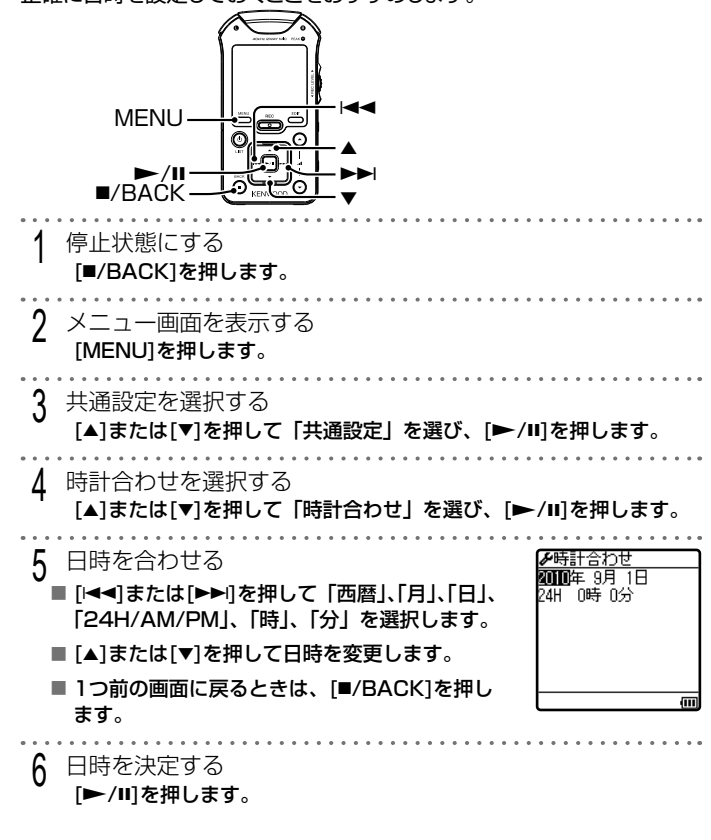

メニュー設定 メニュー設定

 $MGR-ES \equiv$ 

*【* メニュー画面を終了する<br>- [MENU]を押します。

 $\sim$   $\sim$   $\sim$ 

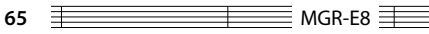

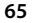

# **スリープ/アラームタイマーを設定する**

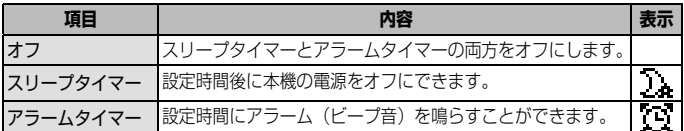

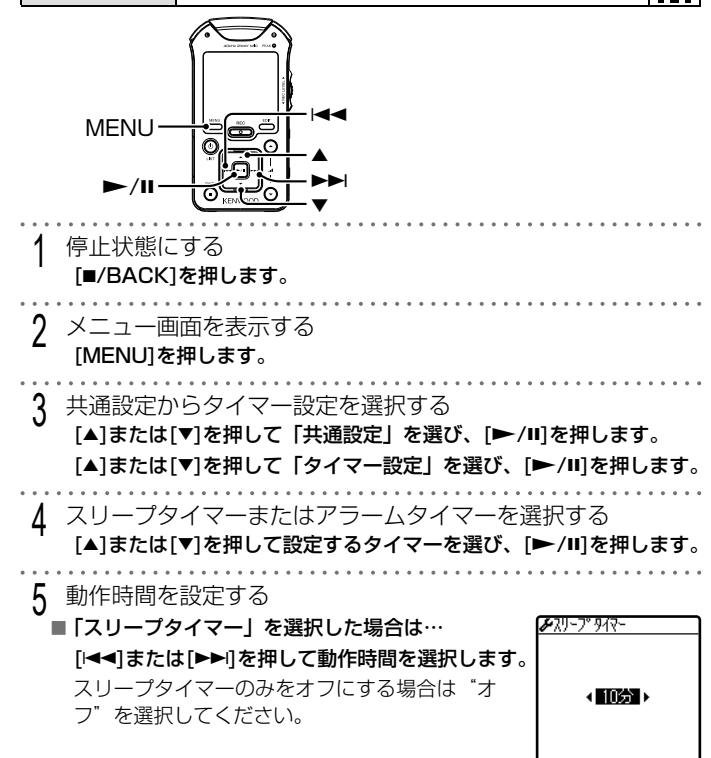

MGR-E8 **66**

メニュー設定 メニュー設定

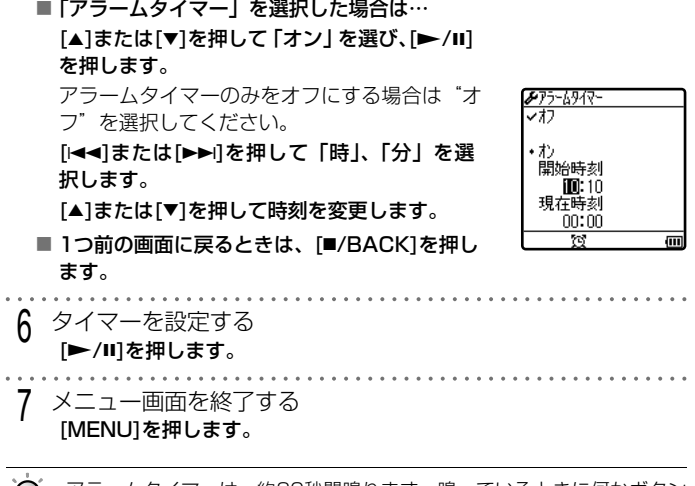

- アラームタイマーは、約30秒間鳴ります。鳴っているときに何かボタン を押すとアラームは止まります。
	- アラームタイマーが動作すると、アラームタイマーの設定は解除されます。
	- アラームタイマーは、電源を切っても動作します。
	- 録音中、USB接続中またはDBの更新中は、アラームタイマーが動作しま せん。また、録音中、USB接続中またはDBの更新中に設定した時刻が過 ぎるとアラームタイマーの設定は解除されます。
	- 電源を切るとスリープタイマーの設定は解除されます。

 $\overline{\bullet}$ **7** MGR-E8  $\overline{\pm}$ 

# **パソコンに接続する**

## **パソコンに接続する** パソコンを起動する 2 USBケーブルをパソコンのUSBポートに接続する 3 本機のUSB端子へUSBケーブルを接続する  $\overline{c}$  $\sim$   $\Box$   $\sim$ எ USBケーブル パソコンとはUSBマスストレージクラスで接 続されます。 同梱のBeatJamをインストールしている場合 は、パソコンに接続するとBeatJamが起動し ます。 俪

- ④ 必要なパソコンのシステム構成は「定格」(80 ページ) をご覧ください。
	- 本機は、パソコンに接続すると自動的に電源がオンになります。
	- USB接続は付属のUSBケーブルを使用してください。
	- パソコンのUSB端子に直接接続してください。USBハブを使用して接続 した場合の動作保証はいたしません。

## **パソコンから取り外すときは**

[ハードウェアの安全な取り外し]アイコンをクリックする タスクトレイのインジケーターが隠れている場合は表示させてから、 [ハードウェアの安全な取り外し]アイコンをクリックします。

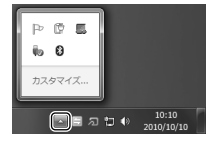

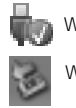

Windows 7/ Vista

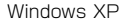

2 [ハードウェアを安全に取り外してメディアを取り出す]をク リックする

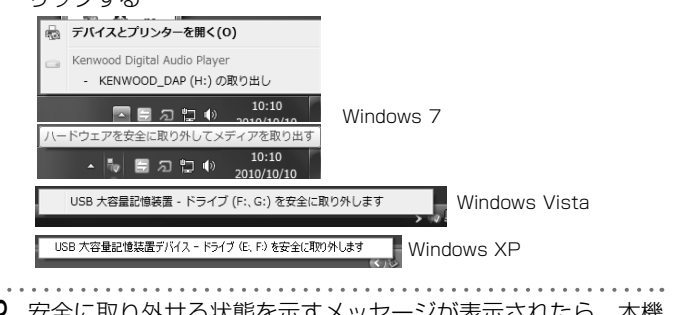

3 安全に取り外せる状態を示すメッセージが表示されたら、本機 からUSBケーブルを抜く

《注意》 ●パソコンからデータの転送をしているときはUSBケーブルを抜かな いでください。メモリ内のデータが破壊されることがあります。 ●パソコンから取り外す操作を行ってから、本機を取り外してください。

## **フォルダとファイルの構成**

本機は内蔵メモリやSDカード内に次のようなフォルダを作成し、ファイル をそのフォルダ内に保存します。

パソコンを利用して本機にファイルを転送する場合は、指定のフォルダ構 成でファイルを書き込む必要があります。

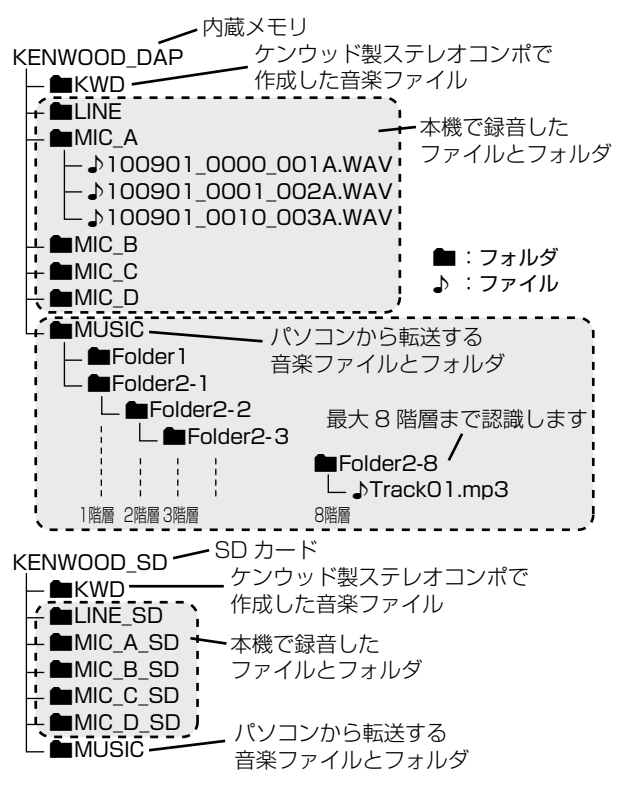

パソコンを活用する パソコンを活用する

• MUSICフォルダとKWDフォルダのファイルとフォルダについて

- 内蔵メモリおよびSDカードのMUSICフォルダとKWDフォルダを合わ せて、最大3,000フォルダを認識します。
- 内蔵メモリおよびSDカードのMUSICフォルダとKWDフォルダを合わ せて、最大7,000ファイルを認識します。
- 最大8階層まで認識します。
- MIC\_AからDフォルダとLINEフォルダのファイルについて
	- 各保存フォルダ内の録音ファイルは、最大199を認識します。
	- 録音ファイルはファイル名規則 (32 ページ) に沿った必要があります。 パソコンで録音ファイルの名前を変更すると再生できなくなります。

# **録音ファイルをパソコンに取り込む**

本機で録音した録音ファイルをパソコンに保存します。

#### **BeatJamを使用して保存するときは**

パソコンに保存するには、BeatJamを使用すると簡単に保存できます。

- BeatJamの操作方法は、「BeatJam」のヘルプをご覧ください。
- BeatJamでパソコンに保存した録音ファイルに、タグ情報を記録するとあ とから再生するときに便利です。

### **Windowsのエクスプローラを使って保存するときは**

本機をパソコンに接続する (68 ページ) 2 リムーバブルディスクを開く 「スタート」から「コンピュータ」をクリックします。 「KENWOOD\_DAP」(内蔵メモリ)または、「リムーバブルディスク」 /「KENWOOD\_SD」(SDカード)をダブルクリックします。  $-100 - 1$ ■ デスクトー

> @ Reax: **EL VING**  $\overline{u}$  PF2

「MIC\_AからD」または「LINE」フォルダをダブルクリックします。

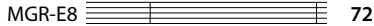

3 録音フォルダを開く
▲ パソコンに保存するフォルダを開く 「スタート」から「ミュージック」をクリックします。 ここでは「ミュージック」に保存する例です。 5 保存する録音ファイルを本機からパソコンへドラッグ&ドロッ プする、またはコピー&ペーストする **Discussion** DARTIC LINEA **開理 ● 国再生 編8編編の再生 井井 ● 書き込む** 新しいフォルター  $80 - 1$  $\mathbb{R}$   $\Omega$ mr.  $\overline{a}$ **Auch**  $6.88 - 3.6$ ミュージックライブラリー mosso - $40 - 22 + 1 - 6 -$ 2 100901\_0000\_001A.wov  $m$  #7.0 h  $\approx$  7 ▲ ローカル ディスク (C:) ■ グウンロード  $\frac{1}{2}$ 参加アーティスト waars. ||B ダワンロート<br>||H 最近表示した場所 3 500001 0010 0014 wh KENWOOD DAP (H) .<br>The contract of the contract of ii kw  $m = 200$ **Bi** LIN **D REVAND B** MIC  $12999$ I MIC 履ビデオ III MIC O **III MUSE** 過去ールウループ  $-26 - 100$ -<br>ティスト: アーティストの発き<br>アルバム: アルバムの概念 € 6 パソコンから取り外す (69ページ)

• パソコンに取り込んだ録音ファイルを本機に戻す場合は、MUSICフォル ୍ବି ダに移してください。その際、タグ情報を記録すると再生するときに便利 です。

### **曲をパソコンに取り込み本機に転送する**

本機で再生する音楽ファイルは、まずパソコンに取り込んでおきます。 次に、パソコンに取り込んである曲を、本機に転送します。

#### **BeatJamを使用して曲をパソコンに取り込むときは**

パソコンへの取り込みには、BeatJamを使用します。

- BeatJamの操作方法は、「BeatJam」のヘルプをご覧ください。
- 本機で再生できる音楽ファイルのファイル形式は、MP3、WMAおよび WAVです。詳しくは、「定格」(80 ページ) をご覧ください。

#### **BeatJamを使用して転送するときは**

パソコンから転送するには、BeatJamを使用すると簡単に転送できます。 ● BeatJamの操作方法は、「BeatJam」のヘルプをご覧ください。

#### **ドラッグ&ドロップで転送するときは**

Windowsのエクスプローラを使って、パソコンのハードディスクから本機 へドラッグ&ドロップします。コピー&ペーストでも行えます。

本機をパソコンに接続する (68 ページ)

2 リムーバブルディスクを開く 「スタート」から「コンピュータ」をクリックします。 「KENWOOD\_DAP」(内蔵メモリ)または、「リムーバブルディスク」 /「KENWOOD\_SD」(SDカード)をダブルクリックします。

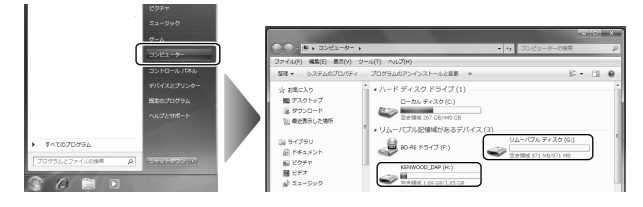

パソコンを活用する パソコンを活用する

MGR-E8 **74**

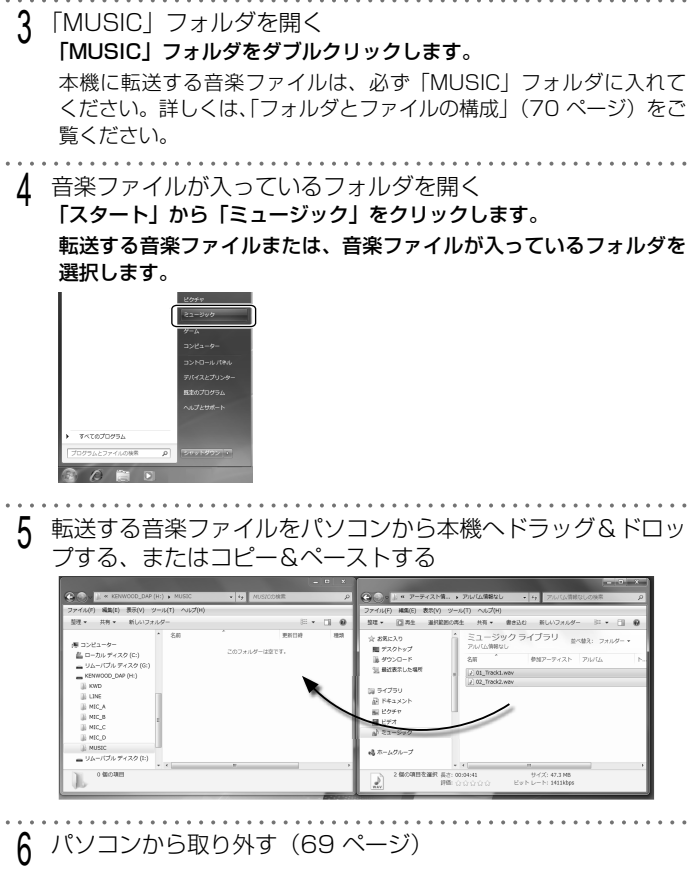

• DB自動更新を手動更新に設定している場合は、音楽ファイルを転送した あとDBの更新を行ってください。(62 ページ)

75 <del>I MGR-E8</del> MGR-E8  $\equiv$ 

### **音楽ファイルを削除する**

本機に保存されている音楽ファイルを削除します。

#### **BeatJamを使用して削除するときは**

BeatJamを使用すると簡単に削除できます。

● BeatJamの操作方法は、「BeatJam」のヘルプをご覧ください。

**エクスプローラを使って削除する** 本機をパソコンに接続する (68 ページ) 2 リムーバブルディスクを開く 「スタート」から「コンピュータ」をクリックします。 「KENWOOD\_DAP」(内蔵メモリ)または、「リムーバブルディスク」 /「KENWOOD\_SD」(SDカード)をダブルクリックします。 音楽ファイルが入っているフォルダを開く 4 音楽ファイルをゴミ箱にドラッグ&ドロップする パソコンから取り外す (69ページ) • DB自動更新を手動更新に設定している場合は、音楽ファイルを削除した

あとDBの更新を行ってください。(62 ページ)

バソコンを活用する パソコンを活用する

▌ パソコンを活用する パソコンを活用する

and a

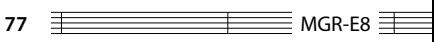

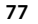

 $\equiv$ 

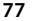

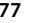

### **用語解説**

DB(データベース):

リスト画面で選曲できるように、 音楽ファイルのタグ情報やファイ ル名の基礎情報を作成する機能で す。

#### microSDカード:

SDカードの1/4程度の大きさ で、SDカード規格と互換性があり ます。

#### microSDHCカード:

4GB以上の容量を持つmicroSD カードの上位規格です。

#### MP3:

ISO(国際標準化機構)のワーキ ンググループであるMPEG が制定 した国際規格です。この圧縮方式 では、約1/10 から1/12 の圧縮 率 (128 kbps時) が得られます。

#### USB:

パソコンと周辺機器を接続するイ ンターフェースの規格です。 本機はUSB 1.1、2.0に対応して います。

#### USBマスストレージクラス:

大容量記憶装置として分類される USBの機器タイプのことです。 ハードディスクような大容量の記 憶装置を「USBマスストレージク ラス」と呼びます。 このような機器をパソコンに接続 すると、パソコン側からはちょう どリムーバブル ディスクのように 見え、通常のドラッグ&ドロップ 操作でファイルを簡単にやり取り することができます。

WAV (リニアPCM):

Windowsの標準的な非圧縮音声形 式です。

WMA(Windows Media Audio): 米国マイクロソフト社が開発した 音声圧縮符号化方式です。

WMP (Windows Media Player): Microsoft社が無償で配布してい るマルチメディアコンテンツ再生 ソフトウェアです。動画や音声の 再生に使います。 現在は機能が多機能化し、ジュー クボックス機能や音楽作成機能、 リッピング(CDからの音楽取り込 み)機能などを装備しています。

#### タグ情報:

- タイトル名、アーティスト名、ア ルバム名、ジャンルなど、音楽 ファイルに書き込まれている情報 です。
- リッピング:

音楽CDなどのデジタルデータをパ ソコンに取り込むことです。

### **本機を廃棄するときのご注意**

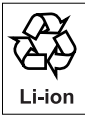

#### **内蔵電池のリサイクル**

本機に内蔵されているリチウムイオン充電池は、リサイクルでき る資源ですので、回収にご協力ください。

 本機を廃棄するときは、カスタマーサポートセンターにご相談く ださい。

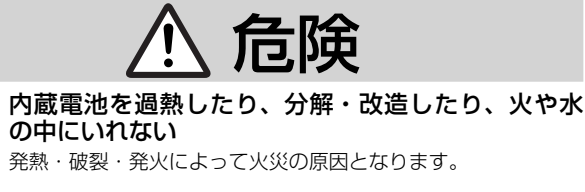

 内蔵電池を火のそばや炎天下などに置かない 火災・破裂・発熱の原因となります。

 内蔵電池のコネクターに絶縁テープをはる 電極がショートすると、破裂・発火の原因となります。

# 警告

 内蔵電池は、幼児の手の届く場所に置かない けが・事故の原因となります。

 内蔵電池の液がもれて目にはいったときは、すぐに きれいな水で目を洗い、医師の治療を受ける そのままにしておくと、目に障害がおきる原因となります。

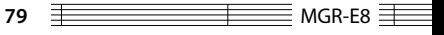

### **定格**

内蔵フラッシュメモリー \*1  $\overline{2}$  GB ヘッドホン出力 :3.5 mm ステレオミニジャック :10+10 mW/16Ω ライン出力 :3.5 mm ステレオミニジャック :700+700 mV/10kΩ ライン入力 :3.5 mm ステレオミニジャック :90 mV/18kΩ マイク入力 :3.5 mm ステレオミニジャック :4 mV/2.3kΩ インターフェース : USB 2.0 (USB 1.1 互換) ディスプレイ(表示画面) : 1.4 型モノクロ液晶ディスプレイ (120 ×118ドット) 内蔵スピーカー : 200 mW 最大フォルダ数 : 最大3,000フォルダ (内蔵メモリとSDカードの合計) 最大ファイル数 : 最大7,000ファイル (内蔵メモリとSDカードの合計) 最大階層数 : 9階層 (MUSIC/KWDフォルダ下に8階層まで) 収録時間 / 曲数の目安 \*2 内蔵メモリ:約33時間/約500曲 本体寸法(幅×高さ×奥行) :52.8 mm×100.2 mm×20.8 mm 重量 :約87 g 使用温度範囲 :5℃~ 35℃ (ただし結露しないこと) 内蔵電池 :リチウムイオン充電池 充電時間 :約2.5時間

連続再生時間 WAV (44.1kHz): 約31時間 MP3 (128kbps):約35時間 WMA (128kbps): 約29時間 ( 内蔵メモリの音楽ファイルを再生時) 連続録音時間 WAV (96kHz 24bit): 約16時間 WAV (44.1kHz 16bit):約28時間 MP3 (128kbps):約32時間 ( 内蔵マイクで内蔵メモリに録音時) 録音フォーマット : WAV ( 44.1/48/96 kHz、 16/24 bit、ステレオ) : MP3 ( 44.1 kHz、96/128/192/320 kbps、モノラル/ステレオ) 最大録音時間(他のファイルがないとき) 内蔵メモリ/microSDカード(2GB) WAV(96kHz、24bit):50分 WAV(48kHz、24bit):1時間50分 WAV (44.1kHz、24bit): 2時間 WAV(96kHz、16bit):1時間20分 WAV (48kHz、16bit): 2時間40分 WAV (44.1kHz、16bit): 3時間 MP3(320kbps):13時間30分 MP3(192kbps):22時間30分 MP3(128kbps):33時間50分 MP3(96kbps):45時間 microSDHCカード(8GB) WAV (96kHz、24bit): 3時間40分 WAV(48kHz、24bit):7時間20分 WAV (44.1kHz、24bit): 8時間10分 WAV(96kHz、16bit):5時間30分 WAV (48kHz、16bit): 11時間20分 WAV (44.1kHz、16bit): 12時間20分 MP3(320kbps):55時間 MP3(192kbps):92時間 MP3(128kbps):138時間 MP3(96kbps):184時間 \* 表記はステレオの場合の目安です。 \* 連続録音時は、2GBごとにファイルが 分割されます。

電池持続時間 \*<sup>3</sup>

 $MGR-E8 \equiv \qquad \qquad \Longrightarrow$ 

#### 再生可能な音楽ファイルフォーマット

- MP3(MPEG-1/2 Audio Layer 3)
- 拡張子:.mp3 サンプリングレート
- : 8/ 11.025/ 12/ 16/ 22.05/ 24/ 32/ 44.1/ 48 kHz
- ビットレート:32 ~ 320 kbps
- 可変ビットレート\* 4 :32 ~ 320 kbps ID3タグ:ver. 1.0、1.1、2.2、2.3、2.4

#### WMA (Windows Media Audio)

- 拡張子:.wma
- サンプリングレート
- : 22.05/ 32/ 44.1/ 48 kHz
- ビットレート:32 ~ 320 kbps
- 可変ビットレート\* 4 :32 ~ 320 kbps ( DRM9に対応します。)
- ( Professional、Lossless、Voiceには 対応していません。)

#### **WAV(リニアPCM)**

拡張子:.wav サンプリングレート : 44.1/ 48/ 88.2/ 96 kHz 量子化ビット数:16/ 24 bit

#### $SD + - K *5$

- 対応SDカード
- : microSDHC™カード(~ 16GB)、 microSD™カード(~ 2GB) ( SDオーディオフォーマットで録音された ファイルは再生できません。)

### 必要なパソコンのシステム構成 \*6<br>CS:Microsoft® Windows® フ

OS: Microsoft® Windows® 7 Microsoft® Windows® Vista Microsoft® Windows® XP (日本語版のみ対応します。) USB端子: USB 1.1/2.0 規格に準拠

- これらの定格およびデザインは、 改善 のため、 予告なく変更することがあり ます。
- \*1 実際に使用可能な領域は、システム ファイル領域があるため表記の容量よ り少なくなります。
- \*2 128kbpsのMP3/WMA形式で1曲約 4分の場合。
- \*3 付属のヘッドホン使用、バックライト 点灯時間「オフ」、インジケーター「オフ」 のときの目安です。保証する時間では ありません。周囲の温度や使用状況よっ て短くなる場合があります。microSD カードを使用しているときは、再生時 間および録音時間が短くなります。
- \*4 可変ビットレート(VBR:Variable Bit Rate)の音楽ファイルは、 ビット レートの範囲外になる場合があり、音 とぎれや再生できないことがあります。
- \*5 本 機 は、SD規 格 お よ びSDHC規 格 に準拠したmicroSD/microSDHC メモリーカードの記録・再生に対応 し て い ま す が、 す べ て のmicroSD/ microSDHCメモリーカードの動作互 換を保証するものではありません。 詳しい情報はホームページをご覧くだ さい。http://www.kenwood.co.jp/ fa $n/$
- \*6 適合するすべての環境について動作保 証するものではありません。 OSがプリインストールされたパソコ ンをご使用ください。OSをアップグ レードしたパソコンや自作パソコンで の動作保証はいたしません。

**81** MGR-E8  $\equiv$ 

### **故障かな?と思ったら**

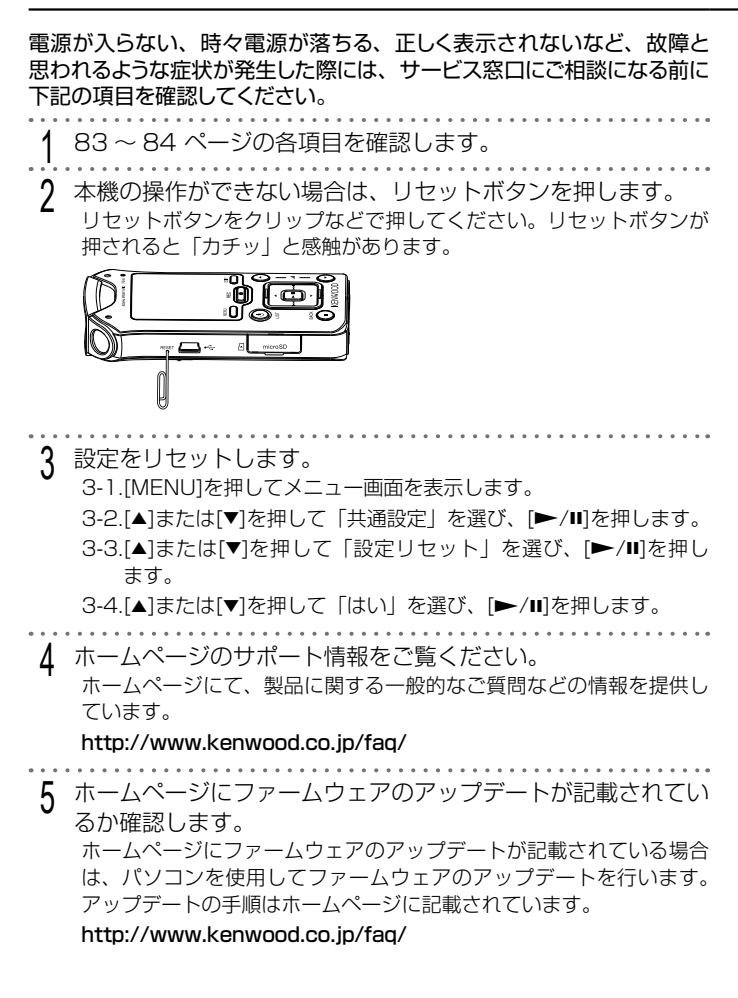

MGR-E8 **82**

6 左記の項目を確認しても問題が解決しないときは、カスタマー サポートセンターにご相談ください。 お問い合わせの際は、「お問い合わせの前に」(87ページ)の内容をお 知らせください。

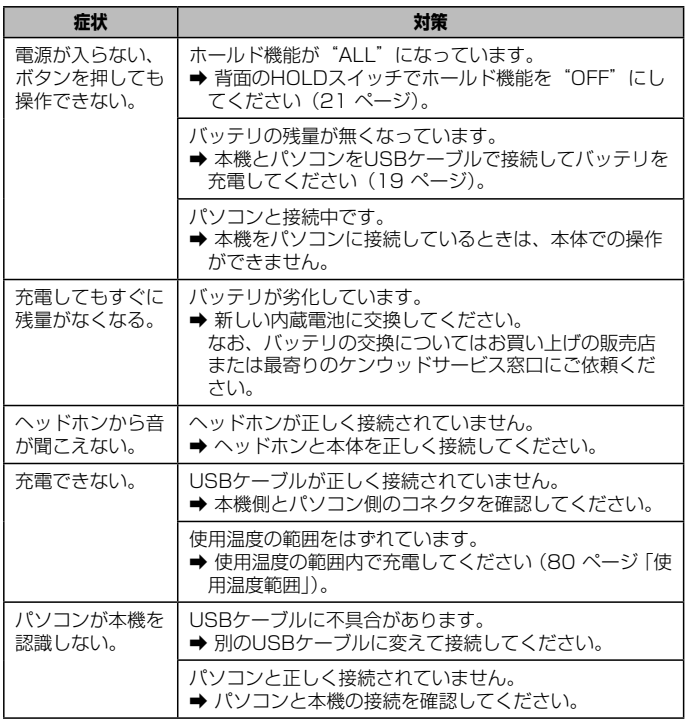

▶次ページへ続く

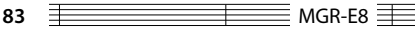

### **故障かな?と思ったら**

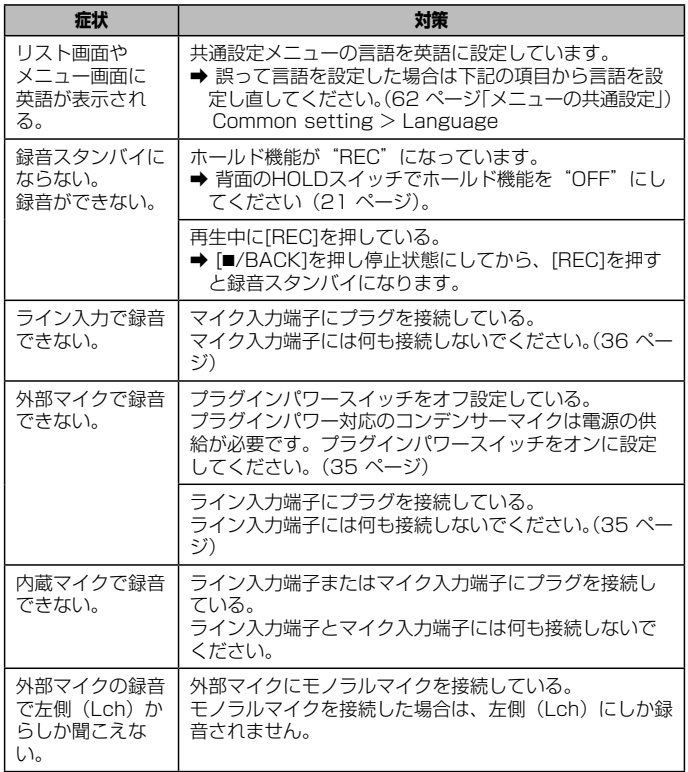

MGR-E8 **84**

≣

### **こんなメッセージが表示されたら**

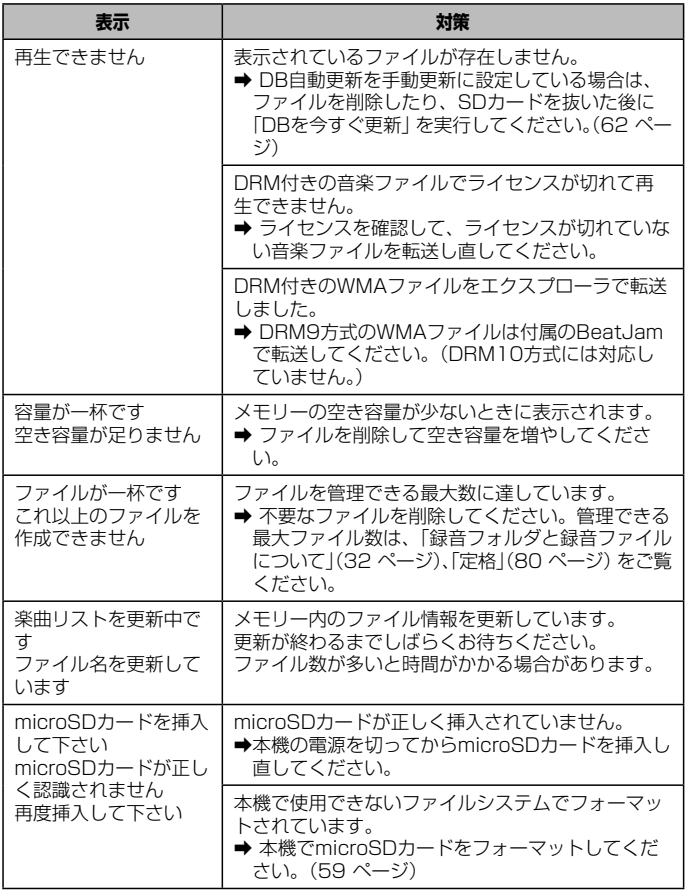

▶次ページへ続く

**85** MGR-E8

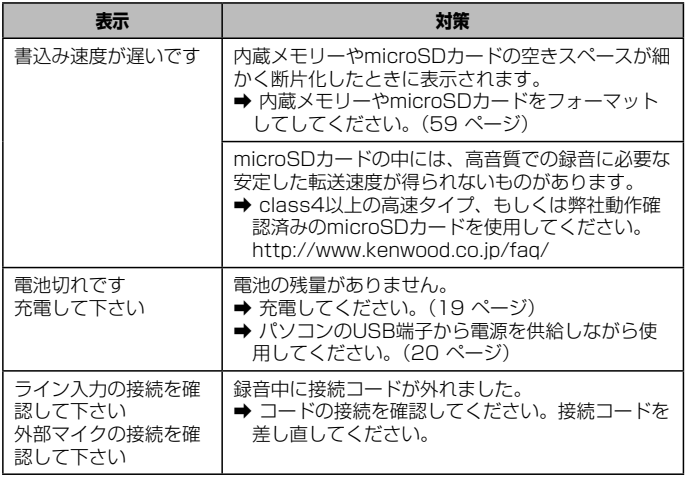

≣

### **お問い合わせの前に**

お問い合わせの際は、あらかじめ下記の項目をご用意ください。また、 製品に関する一般的なご質問などをホームページにて、情報提供してい ます。ご活用ください。

#### **http://www.kenwood.co.jp/faq/**

#### 製品に関して

- 製品ご購入日
- 製品名および製品型番
- シリアル番号 本体のmicroSDカードスロットカバーの 裏に貼られているシールの8桁の数字で す。
- ファームウェアバージョン 共通設定メニューの「システム情報」(63 ページ)でご覧になれます。

#### パソコン環境に関して

- OS: Windows 7 Vista XP
- サービスパックのバージョン

#### 不具合症状に関して

- 症状の詳細
	- 1) 何が
	- 2) どのような状況で
	- 3) どんな症状が発生したか
- 症状の頻度
	- 1) 一度だけ発生し、その後は起きていな い
	- 2) 再発するが、再起動すれば発生しない
	- 3) 再起動しても発生する
	- 4) その他
- 症状発生した直前の操作内容
	- 1) 症状発生時のパソコンおよび本機の画 面の状態(パソコンおよび本機の表示)
	- 2) エラーメッセージの有無とメッセージ 内容
	- 3) トラブルを解決しようとして行った操 作内容

#### 本機での録音に関して

- 不具合発生の設定について
	- 1) 録音の音源(外部マイクの場合は、マ イクの種類やメーカー名、品番)
	- 2) 録音の設定(マイクモードなど)
	- 3) 録音先
	- 4) 録音フォーマット WAV ( kHz, bit) MP3 ( kbps)

#### 録音(リッピング)に関して

- 録音 (リッピング) ソフトウェア名と バージョン: Beat, lam® 等
- 不具合発生のファイルについて 1) アーティスト名
	- 2) アルバム名
	- 3) タイトル名
	- 4) 緑音 (リッピング) 方式
	- 5) ビットレート MP3(\_\_\_\_\_ kbps、VBR) WMA ( kbps, VBR) WAV<sup>(kHz)</sup>
	- ※ WMAファイルの場合、著作権保護 (DRM) の有無
	- ※ 可変ビットレート(VBR)の場合は、 設定した可変の幅

#### microSDカードに関して

- 1) メーカー名
- 2) 品番

重要:本機の修理をご依頼のときは、メモリーの内容(録音ファイルや音楽ファイ ルなど)の保証はいたしません。

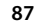

**87 THE MGR-E8** 

### **お問い合わせ窓口**

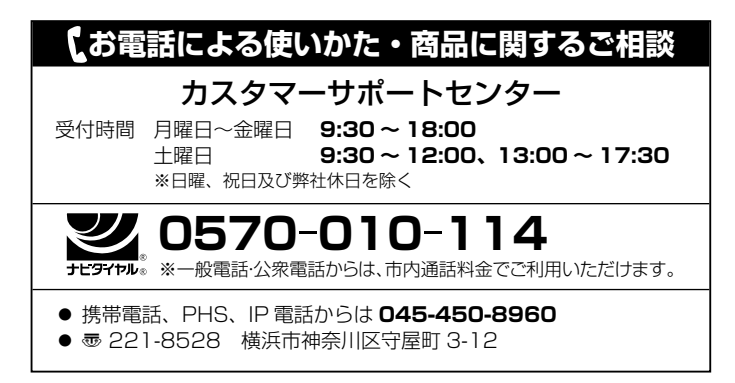

### **ケンウッド全国サービス網 (2010年09月現在)**

修理などアフターサービスについてのお申し込みは、お買い上げの販売 店または最寄りのケンウッドサービスセンターにお申しつけください。 (各サービスセンターの名称、所在地、電話番号は変更になることがありますの

でご了承ください)

#### 北海道

札幌サービスセンター ☎ (011) 807-3003 〠 004-0005 札幌市厚別区厚別東 5 条 1-2-29

#### 東北

仙台サービスセンター ☎ (022) 287-0151 〠 984-0011 仙台市若林区六丁の目西町 7-13

#### 関東・信越

さいたまサービスセンター ☎ (048) 778-8714 〠 330-0812 さいたま市北区宮原町 1-202

千葉サービスセンター ☎ (04) 7171-3800 〠 277-0863 柏市豊四季 512-10-67

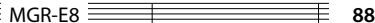

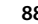

横浜サービスセンター ☎ (045) 939-6242 〠 226-8525 横浜市緑区白山 1-16-2 新潟サービスセンター ☎ (025) 245-2177 〠 950-0913 新潟市中央区鐙 1-5-23 大田サービスセンター \*1 〠 146-0082 東京都大田区池上 2-8-10 プラムビル 1F \* <sup>1</sup> 修理持込専用窓口: 電話でのお問合せは、カスタマーサポートセンターにて承 ります。

#### 中部・甲州

名古屋サービスセンター ☎ (0568) 24-1644 ■ 481-0041 北名古屋市九之坪鴨田 121-1 静岡サービスセンター ☎ (054) 262-8700 〠 420-0816 静岡市葵区沓谷 5-61-1 金沢サービスセンター ☎ (076) 269-2935 〠 921-8062 金沢市新保本 4-65-17

#### 近畿・四国

- 大阪サービスセンター ☎ (06) 6390-8005 ● 532-0027 大阪市淀川区田川 2-4-28
- 高松サービスセンター ☎ (087) 802-6055 〠 761-8057 高松市田村町 205-1

#### 中国

広島サービスセンター ☎ (082) 241-0023 〠 730-0825 広島市中区光南 3-9-17

#### 九州

- 福岡サービスセンター ☎ (092) 283-6675 〠 812-0031 福岡市博多区沖浜町 11-10 サンイースト福岡 1F 鹿児島サービスセンター ☎ (099) 268-0030 〠 891-0114 鹿児島市小松原 1-5-17 沖縄サービスヤンター ☎ (098) 898-3631 〠 901-2224 宜野湾市真志喜 1-11-12 コモンズビル 1F
- ケンウッドサービスセンター 営業時間のご案内: 午前 10 時から午後 6 時まで 月曜日~金曜日(土曜、日曜、祝日及び当社休日を除く)

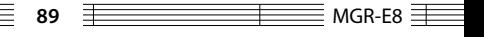

### **保証とアフターサービス**

#### **1. 保証について**

- 保証書-製品には保証書が添付されております。 保証書は、必ず「お買い上げ日」・「販売店名」等の記入をお確かめの上、販売店から受 け取っていただき内容をよくお読みの後、大切に保管してください。
- 保証期間ーお買い上げの日より 1 年間です。 電池や、一部の消耗部品の交換、ならびに落下、水没など、不適切なご使用による故障 の場合は、保証期間内でも有料となります。詳しくは「無料修理規定」をご覧ください。

#### **2. 修理に関するご相談ならびにご不明な点は**

お買い上げの販売店または「ケンウッド全国サービス網」に記載されている、ケンウッ ドサービス窓口にお問い合わせください。

#### **3. 補修用性能部品の最低保有期間**

ステレオの補修用性能部品の最低保有期間は、製造打ち切り後、6 年間です。補修用性 能部品とは、その製品の機能を維持するために必要な部品です。

#### **4. 修理を依頼されるときは**

「故障かな?と思ったら」に従って調べていただき、なお異常があるときは、製品の使用 を中止し、必ず電源プラグを抜いてから、お買い上げの販売店または「ケンウッド全国サー ビス網」に記載されている、ケンウッドサービス窓口にお問い合わせください。この製 品の故障・誤動作・不具合などによって発生した次に掲げる損害などの付随的損害の補 償につきましては、当社は一切その責任を負いませんので、あらかじめご了承ください。

- お客様または第三者がテープ・ディスクなどへ記録された内容の損害
- 録音・再生などお客様または第三者が製品利用の機会を逸したことによる損害

#### **5. アフターサービスについて**

- 保証期間中は、「無料修理規定」に従って、お買い上げの販売店またはケンウッドサー ビス窓口が修理をさせていただきます。修理に際しましては保証書をご提示ください。
- 保証期間が過ぎているときは、修理すれば使用できる場合には、ご希望により有料で修 理させていただきます。
- 出張修理、持込修理のどちらが適用されるかは機種によって異なります。保証書の記載 をご確認ください。
- 修理料金の什組み(有料修理の場合は、次の料金をいただきます)
	- ① 技術料: 製品の故障診断、部品交換など故障箇所の修理および付帯作業にかかる費 用です。技術者の人件費、技術教育費、測定機器等の設備費や、一般管理 費などが含まれています。
	- ② 部品代: 修理に使用した部品の代金です。その他、修理に付帯する部材等を含む 場合もあります。
	- ③ 出張料: 製品のある場所へ技術者を派遣する場合の費用です。別途、駐車料金をい ただく場合があります。
	- ④ 送料: 郵便、宅配便などの料金です。保証期間内に無償修理などを行うにあたって、 お客様に負担していただく場合があります。
- 修理のために本機をお持ち込みになるときは、本体のほかヘッドホンなど付属品も一緒 にお持ちください。

#### **6. 保証書は、日本国内においてのみ有効です。**

● This warranty is valid only in Japan.

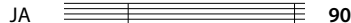

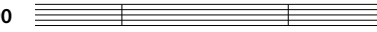

### **無料修理規定**

- 1. 保証書に呈示の保証期間内に取扱説明書、本体貼付ラベル等の注意書に従った正常な使 用状態で故障した場合は、お買い上げの販売店またはケンウッドサ-ビスにて無料修理 をさせていただきます。
- 2. 保証期間内に故障して無料修理を受ける場合は、お買い上げの販売店または本取扱説明 書の「ケンウッド全国サービス網」をご覧の上、お近くのケンウッドサービス窓口へご 依頼ください。なお、修理に際しては必ず保証書をご提示ください。
- 3. ご転居の場合は事前にお買い上げの販売店にご相談ください。
- 4. ご贈答品等で保証書に記入してあるお買い上げの販売店に修理を依頼できない場合には、 本取扱説明書の「ケンウッド全国サービス網」をご覧の上、お近くのケンウッドサービ ス窓口へご相談ください。
- 5. 次の場合には保証期間内でも有料になります。
	- (1) 保証書のご提示のない場合。
	- (2) 保証書にお買い上げの年月日、お客様名、販売店名の記入捺印のない場合、または 字句を書き替えられた場合。
	- (3) 使用上の誤り、不当な修理、調整、改造による故障及びそれが原因として生じた故 障及び損傷。
	- (4) 故障の原因が本製品以外の機器にある場合。
	- (5) お買い上げ後の取付け場所の移動、輸送、落下、冠水などによる故障及び損傷。
	- (6) 火災、地震、風水害、落雷、その他の天災地変、公害、鼠害、塩害、異常電圧など による故障及び損傷。
	- (7) 一般家庭以外に使用された場合の故障及び損傷(例えば、業務用の長時間使用、車 両<車載用製品を除く>、船舶への搭載等)
	- (8) 製造番号の改変及び、取り外した製品。
	- (9) 消耗部品 ( 例えばプレーヤーの針、回転機器のベルト、テープレコーダーのヘッド、 乾電池、充電池、イヤーチップ等 ) の交換。
	- (10) 持込修理対象品でお客様のご要望により出張修理を行う場合の出張料金。
- 6. 保証書は、日本国内においてのみ有効です。 (This warranty is valid only in Japan.)

#### 7. 保証書は、再発行しません。大切に保管してください。

- ※ 修理の内容は修理伝票に記載し、お渡しします。
- ※ この保証書は本書に明示した期間、条件のもとにおいて、無料修理をお約束するもので す。この保証書によって保証書を発行している者(保証責任者)、及びそれ以外の事業者 に対するお客様の法律上の権利を制限するものではありません。保証期間経過後の修理 などについて、不明の場合はお買い上げの販売店または本取扱説明書の「ケンウッド全 国サービス網」をご覧の上、サービス窓口へお問い合わせください。
- ※ 保証期間経過後の修理、補修用性能部品の保有期間について、詳しくは本取扱説明書の 「保証とアフターサービス」をご覧ください。

保証書 清込修理用 (日本国内専用)

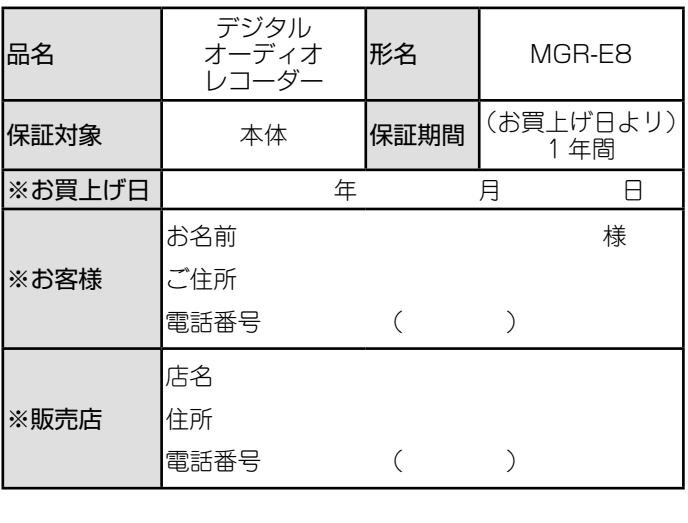

※印欄は必ずご記入ください。

お客様の正常なご使用状態で万一故障した場合には、本書記載内容 により無料修理させていただきます。

- ●修理は、保証書を添えてお買い上げの販売店または、本取扱説明 書の「ケンウッド全国サービス網」をご覧の上、お近くのケンウッ ドサービス窓口へご相談ください。
- ●お客様にご記入いただいた保証書の控えは、保証期間内のサービ ス活動及びその後の安全点検活動のために記載内容を利用させて 頂く場合がございますので、ご了承ください。

## **KENWOOD**

株式会社 ケンウット 〒192-8525 東京都八王子市石川町2967-3